# **gaffer Documentation**

*Release*

**Author**

December 20, 2012

# **CONTENTS**

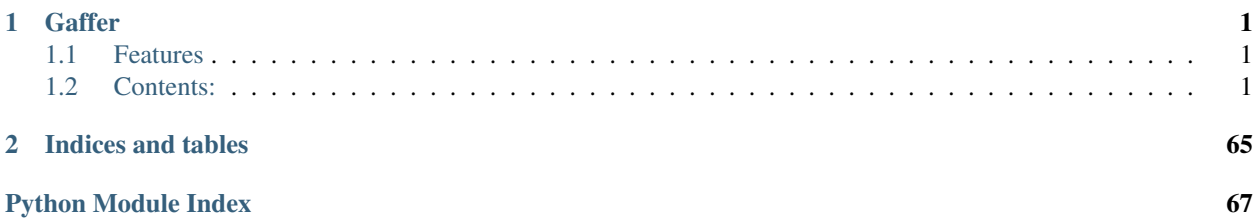

### **CHAPTER**

# **GAFFER**

<span id="page-4-0"></span>Application deployement, monitoring and supervision made simple.

Gaffer is a set of Python modules and tools to easily maintain and interact with your applications.

# <span id="page-4-1"></span>**1.1 Features**

- Framework to manage and interact your processes
- Fully evented. Use the libuv event loop using the [pyuv library](http://pyuv.readthedocs.org)
- Server and *[Command Line](#page-14-0)* tools to manage your processes
- Procfile applications support (see *[Gaffer](#page-15-0)*)
- HTTP Api (multiple binding, unix sockets & HTTPS supported)
- Flapping: handle cases where your processes crash too much
- Possibility to interact with STDIO:
	- websocket stream to write to stdin and receive from stdout (muliple clients can read and write at the same time)
	- subscribe on stdout/stderr feed via longpolling, continuous stream, eventsource or websockets
	- write your own client/server using the framework
- Subscribe to process statistics per process or process templates and get them in quasi RT.
- Easily extensible: add your own endpoint, create your client, embed gaffer in your application, ...
- Compatible with python 2.6x, 2.7x, 3.x

Note: gaffer source code is hosted on [Github](http://github.com/benoitc/gaffer.git)

# <span id="page-4-2"></span>**1.2 Contents:**

# **1.2.1 Getting started**

This tutorial exposes the usage of gaffer as a tool. For a general overview or how to integrate it in your application you should read the *[overview page](#page-9-0)*.

#### **Introduction**

Gaffer allows you to launch OS processes and supervise them. 3 *[command line](#page-14-0)* tools allows you to use it for now:

- *[Gafferd](#page-19-0)* is the process supervisor and should be launched first before to use other tools.
- *[Gaffer](#page-15-0)* is a Procfile application manager and allows you to load your Procfile applications in gafferd and watch their status.
- *[Gafferctl](#page-22-0)* is a more generic tooll than gaffer and is more admin oriented. It allows you to setup any process templates and manage your processes. You can also use it to watch the activity in gafferd (process activity or general activity)

A process template is the way you describe the launch of an OS process, how many you want to launch on startup, how many time you want to restart it in case of failures (flapping).... A process template can be loaded using any tool or on *gafferd* startup using its configuration file.

#### **Workflow**

To use gaffer tools you need to:

- 1. First launch gafferd
- 2. use either gaffer or gafferctl to manage your processes

#### **Launch gafferd**

For more informations of gafferd go on its *[documentation page](#page-19-0)* .

To launch gafferd run the following command line:

\$ gafferd -c /path/to/gaffer.ini

If you want to launch custom plugins with gafferd you can also set the path to them:

\$ gafferd -c /path/to/gaffer.ini -p /path/to/plugun

Note: default plugin path is relative to the user launching gaffer and is set to *~/.gaffer/plugins*.

Note: To launch it in daemon mode use the  $-$ -daemon option.

Then with the default configuration, you can check if gafferd is alive

#### **The configuration file**

The configuration file can be used to set the global configuration of gafferd, setup some processes and webhooks.

Note: Since the configuration is passed to the plugin you can also use this configuration file to setup your plugins.

Here is a simple example of a config to launch the dumy process from the example folder:

[process:dummy] cmd = ./dummy.py numprocesses = 1 redirect\_output = stdout, stderr

Note: Process can be grouped. You can then start and stop all processes of a group and see if a process is member of a group using the HTTP api. (sadly this is not yet possible to do it using the command line).

For example if you want dummy be part of the group test, then [process:dummy] will become [process:test:dummy] . A process template as you can see can only be part of one group.

Groups are useful when you want to manage a configuration for one application or processes / users.

Each process section should be prefixed by *process:*. Possible parameters are:

- cmd: the full command line to launch. eg. . /dummy.p
- args: arguments to pass as a string. eg. -some value --option=a
- **cwd**: path to working directorty
- uid: user name or id used to execute the process
- gid: group name or id used to execute the process
- detach: if you wnt to completely detach the process from gafferd (gaffer will still continue to supervise it)
- shell: The process is executed in a shell (unix only)
- flapping: flapping rule. eg. 2, 1, 7., 5 which means attempts=2, window=1., retry\_in=7., max\_retry=5
- redirect\_input: to allows you to interract with stdin
- redirect output: to watch both stdout & stderr. output names can be whatever you cant. For example you. eg. redirect\_output = mystdout, mystderr stdout will be labelled *mysdtout* in this case.
- graceful\_timeout: time to wait before definitely kill a process. By default 30s. When killing a process, gaffer is first sending a SIGTERM signal then after a graceful timeout if the process hasn't stopped by itself send a SIGKILL signal. It allows you to handle the way your process will stop.
- os env: true or false, to pass all operating system variables to the process environment.
- priority: Integer. Allows you to fix the order in which gafferd will start the processes. 0 is the highest priority. By default all processes have the same order.

Sometimes you also want to pass a custom environnement to your process. This is done by creating a special configuration section named env:processname. Each environmenets sections are prefixed by env:. For example to pass a special PORT environment variable to dummy:

[env:dummy] port  $= 80$ 

All environment variables key are passed in uppercase to the process environment.

#### **Manage your Procfile applications**

The gaffer command line tool is an interface to the *[gaffer HTTP api](#page-34-0)* and include support for loading/unloading Procfile applications, scaling them up and down, ... .

It can also be used as a manager for Procfile-based applications similar to foreman but using the *[gaffer framework](#page-49-0)*. It is running your application directly using a Procfile or export it to a gafferd configuration file or simply to a JSON file that you could send to gafferd using the *[HTTP api](#page-34-0)*.

#### **Example of use**

For example using the following Procfile:

```
dummy: python -u dummy_basic.py
dummy1: python -u dummy_basic.py
```
You can launch all the programs in this procfile using the following command line:

\$ gaffer start

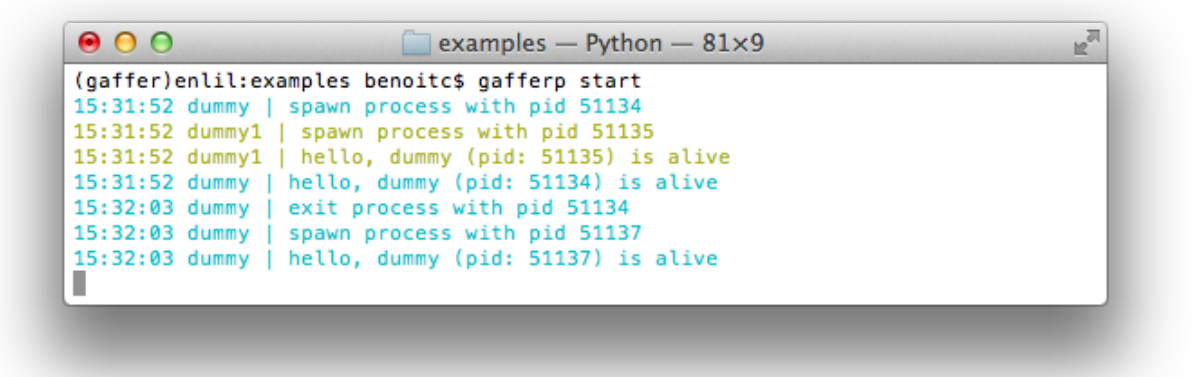

Or load them on a gaffer node:

\$ gaffer load

All processes in the Procfile will be then loaded to gafferd and started.

If you want to start a process with a specific environment file you can create a .env in he application folder (or use the command line option to tell to gaffer which one to use). Each environmennt variables are passed by lines. Ex:

PORT=80

and then scale them up and down:

```
$ gaffer scale dummy=3 dummy1+2
Scaling dummy processes... done, now running 3
Scaling dummy1 processes... done, now running 3
```
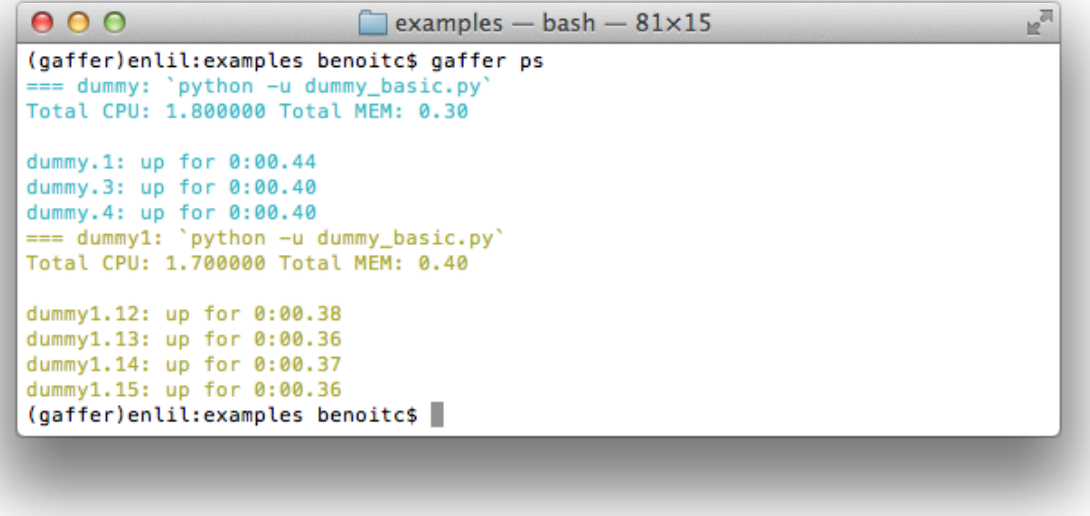

have a look on the *[Gaffer](#page-15-0)* page for more informations about the commands.

#### **Control gafferd with gafferctl**

*gafferctl* can be used to run any command listed below. For example, you can get a list of all processes templates:

```
$ gafferctl processes
```
You can simply add a process using the load command:

```
$ gafferctl load_process ../test.json
$ cat ../test.json | gafferctl load_process -
$ gafferctl load_process - < ../test.json
```
test.json can be:

```
{
    "name": "somename",
    "cmd": "cmd to execute":
    "args": [],
    "env": {}
    "uid": int or "",
    "gid": int or "",
    "cwd": "working dir",
    "detach: False,
   "shell": False,
    "os_env": False,
    "numprocesses": 1
}
```
You can also add a process using the add command:

gafferctl add name inc

where name is the name of the process to create and inc the number of new OS processes to start.

To start a process run the following command:

\$ gafferctl start name

And stop it using the stop command.

To scale up a process use the add command. For example to increase the number of processes from 3:

\$ gafferctl add name 3

To decrease the number of processes use the command stop/

The command watch allows you to watch changes n a local or remote gaffer node.

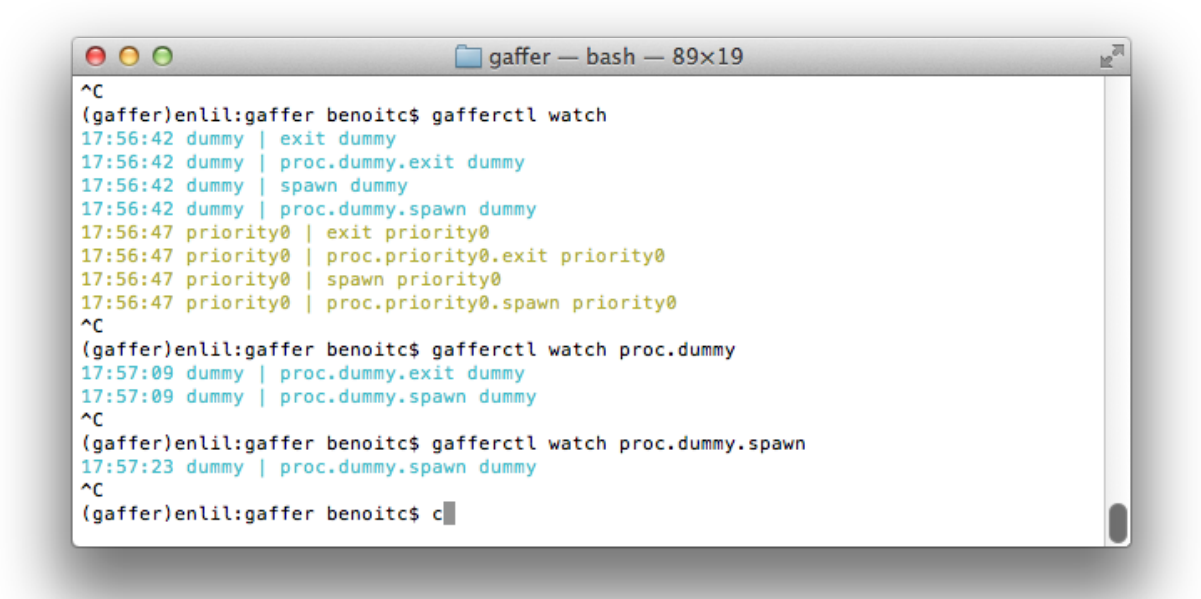

For more informations go on the *[Gafferctl](#page-22-0)* page.

#### **Demo**

#### <span id="page-9-0"></span>**1.2.2 Overview**

Gaffer is a set of Python modules and tools to easily maintain and interact with your processes.

Depending on your needs you ca simply use the gaffer tools (eventually extend them) or embed the gaffer possibilities in your own apps.

#### **Design**

Gaffer is internally based on an event loop using the [libuv](https://github.com/joyent/libuv/) from Joyent via the [pyuv binding](https://pyuv.readthedocs.org)

All gaffer events are added to the loop and processes asynchronously wich make it pretty performant to handle multiple process and their control.

At the lowest level you will find the manager. A manager is responsible of maintaining process alive and manage actions on them:

• increase/decrease the number of processes / process template

- start/stop processes
- add/remove process templates to manage

A process template describe the way a process will be launched and how many OS processes you want to handle for this template. This number can be changed dynamically. Current properties of this templates are:

- **name**: name of the process
- cmd: program command, string)
- args: the arguments for the command to run. Can be a list or a string. If args is a string, it's splitted using shlex.split(). Defaults to None.
- env: a mapping containing the environment variables the command will run with. Optional
- uid: int or str, user id
- gid: int or st, user group id,
- cwd: working dir
- detach: the process is launched but won't be monitored and won't exit when the manager is stopped.
- shell: boolean, run the script in a shell. (UNIX only),
- os\_env: boolean, pass the os environment to the program
- numprocesses: int the number of OS processes to launch for this description
- flapping: a FlappingInfo instance or, if flapping detection should be used. flapping parameters are:
	- attempts: maximum number of attempts before we stop the process and set it to retry later
	- window: period in which we are testing the number of retry
	- retry\_in: seconds, the time after we restart the process and try to spawn them
	- max\_retry: maximum number of retry before we give up and stop the process.
- redirect output: list of io to redict (max 2) this is a list of custom labels to use for the redirection. Ex: ["a", "b"] will redirect stdoutt & stderr and stdout events will be labeled "a"
- redirect\_input: Boolean (False is the default). Set it if you want to be able to write to stdin.

The manager is also responsible of starting and stopping gaffer applications that you add to he manager to react on different events. A applicaton can fetch informations from the manager and interract with him.

Running an application is done like this:

```
# initialize the controller with the default loop
loop = pyuv.Loop.default_loop()
manager = Manager(loop=loop)
# start the controller
manager.start(applications=[HttpHandler()])
.... # do smth
manager.stop() # stop the controlller
manager.run() # run the event loop
```
The HttpHandler application allows you to interact with gaffer via HTTP. It is used by the gafferd server which is able for now to load process templates via an ini files and maintain an HTTP endpoint which can be configured to be accessible on multiples interfaces and transports (tcp & unix sockets) .

Note: Only applications instances are used by the manager. It allows you to initialize them with your own settings.

Building your own application is easy, basically an application has the following structure:

```
class MyApplication(object):
    def __init__(self):
        # do inti
    def start(self, loop, manager):
        # this method is call by the manager to start the controller
    def stop(self):
        # method called when the manager stop
    def restart(self):
        # methhod called when the manager restart
```
You can use this structure for anything you want, even add an app to the loop.

To help you in your work a *[pyuv implementation](#page-60-0)* of tornado is integrated and a powerfull *[events](#page-55-0)* modules will allows you to manage PUB/SUB events (or anything evented) inside your app. An EventEmitter is a threadsafe class to manage subscriber and publisher of events. It is internally used to broadcast processes and manager events.

#### **Watch stats**

Stats of a process ca, be monitored continuously (there is a refresh interval of 0.1s to fetch CPU informations) using the following mettod:

```
manager.monitor(<nameorid>, <listener>)
```
Where *<nameorid>* is the name of the process template. In this case the statistics of all the the OS processes using this template will be emitted. Stats events are collected in the listener callback.

Callback signature: callback(evtype, msg).

evtype is always "STATS" here and msg is a dict:

```
{
    "mem_info1: int,
    "mem_info2: int,
    "cpu": int,
    "mem": int,
   "ctime": int,
   "pid": int,
   "username": str,
   "nicce": int,
   "cmdline": str,
    "children": [{ stat dict, ... }]
```
}

To unmonitor the process in your app run:

```
manager.unmonitor(<nameorid>, <listener>)
```
Note: Internally a monitor subscribe you to an EventEmitter. A timer is running until there are subscribers to the process stats events.

Of course you can monitor directly to a process using the internal pid:

```
process = manager.running[pid]
process.monitor(<listener>)
...
```

```
process.unmonitor(<listener>)
```
#### **IO Events**

#### **Subscribe to stdout/stderr process stream**

You can subscribe to stdout/stderr process stream and even write to stdin if you want.

To be able to receive the stdour/stderr streams in your application, you need to create a process with the *redirect\_output* setting:

```
manager.add_process("nameofprocestemplate", cmd,
    redirect_output["stdout", "stderr"])
```
Note: Name of outputs can be anything, only the order count so if you want to name *stdout* as *a* just replace *stdout* by *a* in the declaration.

If you don't want to receive *stderr*, just omit it in the list. Alos if you want to redirect stderr to stdout just use the same name.

Then for example, to monitor the stdout output do:

process.monitor\_io("stdout", somecallback)

Callback signature: callback(evtype, msg).

And to unmonitor:

process.unmonitor\_io("stdout", somecallback)

Note: To subscribe to all process streams replace the stream name by *'.''* .

#### **Write to STDIN**

Writing to stdin is pretty easy. Just do:

process.write("somedata")

or to send multiple lines:

```
process.writelines(["line", "line"])
```
You can write lines from multiple publisher and multiple publishers can write at the same time. This method is threadsafe.

#### **HTTP API**

See the *[HTTP api description](#page-34-0)* for more informations.

#### **Tools**

Gaffer proposes different tools (and more will come soon) to manage your process without having to code. It can be used like [supervisor,](http://supervisord.org/) [god,](http://godrb.com/) [runit](http://smarden.org/runit/) or other tools around. Speaking of runit a similar controlling will be available in 0.2 .

See the *[Command Line](#page-14-0)* documentation for more informations.

### **1.2.3 CHANGES**

#### **2012/12/20 - version 0.4.4**

- improve Events dispatching
- add support for multiple channel in a process
- add ping handler for monitoring
- some fixes in the http api
- fix stop\_processes function

#### **2012/11/02 - version 0.4.3**

- process os environment now inherits from the gafferd environment
- fix autorestart feature: now handled asynchronously which allows us to still handle "stop command when a process fails"

#### **2012/11/01 - version 0.4.2**

• fix os\_env option

#### **2012/10/29 - version 0.4.0**

- add environent variables support in the gafferd setting file.
- add a plugin system to easily extend *[Gafferd](#page-19-0)* using HTML sites or gaffer applications in Python

#### **2012/10/18 - version 0.3.1**

• add environment variables substitution in the process command line and arguments.

#### **2012/10/18 - version 0.3.0**

- add the *[Gaffer](#page-15-0)* command line tool: load, unload your procfile applications to gaffer, scale them up and down. Or just use it as a procfile manager just like [foreman](https://github.com/ddollar/foreman) .
- add gafferctl *[Watch changes in gaffer](#page-45-0)* command to watch a node activity remotely.
- add priority feature: now processes can be launch in order
- add the possibility to manipulate [groups of processes](https://github.com/benoitc/gaffer/commit/05951328e5f80017cf23f0a9721347da67049224)
- add the possibility to set the default endpoint in gafferd from the command line
- add  $-v$  and  $-vv$  options to gafferd to have a verbose output.
- add an eventsource client in the framework to manipulate gaffer streams.
- add Manager.start\_processes method. Start all processes.
- add console\_output application to the framework
- add new global *[Gaffer events](#page-55-0)* to the manager: spawn, reap, stop pid, exit.
- fix shutdown
- fix heartbeat

#### **2012/10/15 - version 0.2.0**

- add *[Webhooks](#page-57-0)*: post to an url when a gaffer event is triggered
- add graceful shutdown. kill processes after a graceful time
- add *[Load a process from a file](#page-39-0)* command
- code refactoring: make the code simpler

#### **2012/10/12 - version 0.1.0**

Initial release

### <span id="page-14-0"></span>**1.2.4 Command Line**

Gaffer is a *[process management framework](#page-49-0)* but also a set of command lines tools allowing yout to manage on your machine or a cluster. All the command line tools are obviously using the framework.

*[gaffer'is an interface to the :doc:'gaffer HTTP api](#page-34-0)* and inclusde support for loading/unloadin apps, scaling them up and down, ... . It can also be used as a manager for Procfile-based applications similar to foreman but using the *[gaffer](#page-49-0) [framework](#page-49-0)*. It is running your application directly using a Procfile or export it to a gafferd configuration file or simply to a JSON file that you could send to gafferd using the *[HTTP api](#page-34-0)*.

*[Gafferd](#page-19-0)* is a server able to launch and manage processes. It can be controlled via the *[HTTP api](#page-34-0)*. It is controlled by gafferctl and can be used to handle many processes.

The tool *[Gafferctl](#page-22-0)* allows you to control a local or remote gafferd node via the HTTP API. You can show processes informations, add new processes, changes their configureation, get changes on the nodes in rt ....

#### <span id="page-15-0"></span>**Gaffer**

The gaffer command line tool is an interface to the *[gaffer HTTP api](#page-34-0)* and include support for loading/unloading Procfile applications, scaling them up and down, ... .

It can also be used as a manager for Procfile-based applications similar to foreman but using the *[gaffer framework](#page-49-0)*. It is running your application directly using a Procfile or export it to a gafferd configuration file or simply to a JSON file that you could send to gafferd using the *[HTTP api](#page-34-0)*.

#### **Example of use**

For example using the following Procfile:

```
dummy: python -u dummy_basic.py
dummy1: python -u dummy_basic.py
```
You can launch all the programs in this procfile using the following command line:

\$ gaffer start

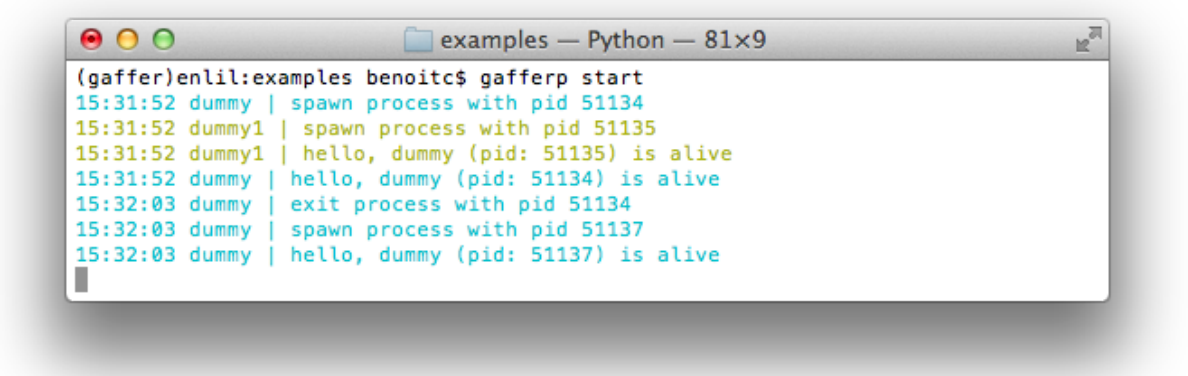

Or load them on a gaffer node:

\$ gaffer load

and then scale them up and down:

```
$ gaffer scale dummy=3 dummy1+2
Scaling dummy processes... done, now running 3
Scaling dummy1 processes... done, now running 3
```
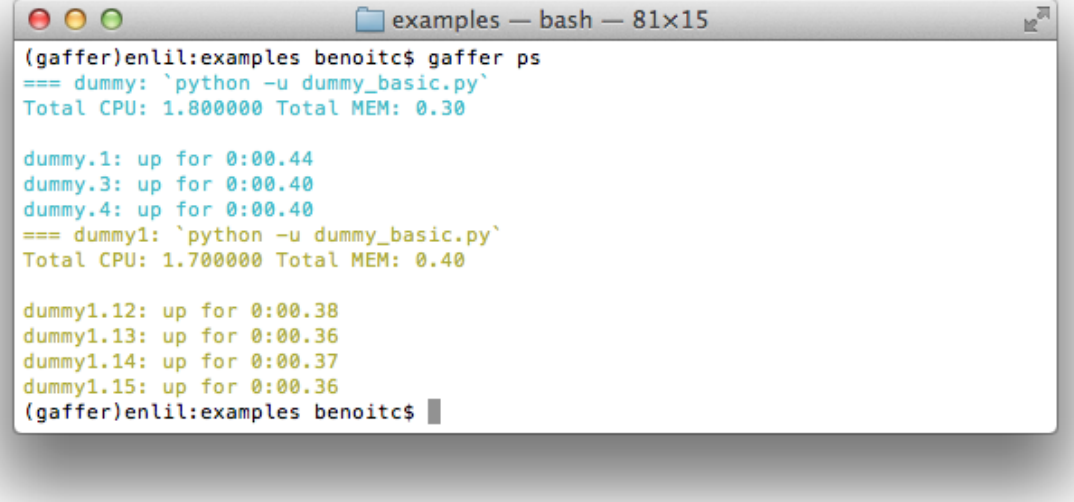

#### **gaffer commands**

- start: *[Start a process](#page-18-0)*
- run: *[Run one-off command](#page-17-0)*
- export: *[Export a Procfile](#page-16-0)*
- load: *[Load a Procfile application to gafferd](#page-16-1)*
- unload: *[Unload a Procfile application to gafferd](#page-18-1)*
- scale: *[Scaling your process](#page-18-2)*
- ps: *[List your process informations](#page-17-1)*

<span id="page-16-0"></span>Export a Procfile This command export a Procfile to a gafferd process settings format. It can be either a JSON that you could send to gafferd via the JSON API or an ini file that can be included to the gafferd configuration.

#### Command Line

```
$ gaffer export [ini|json] [filename]
```
<span id="page-16-1"></span>Load a Procfile application to gafferd This command allows you to load your Procfile application in gafferd.

#### Command line

\$ gaffer load [name] [url]

Arguments *name* is the name of the group of process recoreded in gafferd. By default it will be the name of your project folder.You can use . to specify the current folder.

*uri* is the url to connect to a gaffer node. By default ['http://127.0.0.1:5000'](http://127.0.0.1:5000)

#### Options –endpoint

Gaffer node URL to connect.

<span id="page-17-1"></span>List your process informations Ps allows you to retrieve some process informations

```
000In
                             \Box examples - bash - 81×15
(gaffer)enlil: examples benoitc$ gaffer ps
=== dummy: `python -u dummy_basic.py<br>Total CPU: 1.800000 Total MEM: 0.30
dummy.1: up for 0:00.44
dummy.3: up for 0:00.40
dummy.4: up for 0:00.40
=== dummy1: 'python -u dummy_basic.py'
Total CPU: 1.700000 Total MEM: 0.40
dummy1.12: up for 0:00.38
dummy1.13: up for 0:00.36
dummy1.14: up for 0:00.37
dummy1.15: up for 0:00.36
(gaffer)enlil:examples benoitc$
```
#### Command line

\$ gaffer ps [group]

Args *group* is the name of the group of process recoreded in gafferd. By default it will be the name of your project folder.You can use . to specify the current folder.

*name* is the name of one process

<span id="page-17-0"></span>Run one-off command gaffer run is used to run one-off commands using the same environment as your defined processes.

#### Command line:

\$ gaffer run /some/script

```
Options -c, –concurrency:
```
Specify the number of each process type to run. The value passed in should be in the format process=num,process=num

- –env Specify one or more .env files to load
- -f, –procfile: Specify an alternate Procfile to load
- -d, –directory:

Specify an alternate application root. This defaults to the directory containing the Procfile

<span id="page-18-2"></span>Scaling your process Procfile applications can scal up or down instantly from the command line or API.

Scaling a process in an application is done using the scale command:

\$ gaffer scale dummy=3 Scaling dummy processes... done, now running 3

#### Or both at once:

\$ gaffer scale dummy=3 dummy1+2 Scaling dummy processes... done, now running 3 Scaling dummy1 processes... done, now running 3

#### Command line

\$ gaffer scale [group] process[=|-|+]3

#### Options –endpoint

Gaffer node URL to connect.

Operations supported are  $+,-$ 

<span id="page-18-0"></span>Start a process Start a process or all process from the Procfile.

#### Command line

```
$ gaffer start [name]
```
Gaffer will run your application directly from the command line.

If no additional parameters are passed, gaffer run one instance of each type of process defined in your Procfile.

#### Options -c, –concurrency:

Specify the number of each process type to run. The value passed in should be in the format process=num,process=num

–env Specify one or more .env files to load

- -f, –procfile: Specify an alternate Procfile to load
- -d, –directory:

Specify an alternate application root. This defaults to the directory containing the Procfile

<span id="page-18-1"></span>Unload a Procfile application to gafferd This command allows you to unload your Procfile application in gafferd.

#### Command line

\$ gaffer unload [name] [url]

Arguments *name* is the name of the group of process recoreded in gafferd. By default it will be the name of your project folder.You can use . to specify the current folder.

*uri* is the url to connect to a gaffer node. By default ['http://127.0.0.1:5000'](http://127.0.0.1:5000)

#### Options –endpoint

Gaffer node URL to connect.

#### **Command line usage**

```
$ gaffer
usage: gaffer [options] command [args]
manage Procfiles applications.
optional arguments:
 -h, --help show this help message and exit
 -c CONCURRENCY, --concurrency CONCURRENCY
                       Specify the number of each process type to run. The
                       value passed in should be in the format
                       process=num,process=num
 -e ENVS [ENVS \ldots], --env ENVS [ENVS \ldots]Specify one or more .env files to load
 -f FILE, --procfile FILE
                       Specify an alternate Procfile to load
 -d ROOT, --directory ROOT
                       Specify an alternate application root. This defaults
                       to the directory containing the Procfile
 --endpoint ENDPOINT Gaffer node URL to connect
 --version show program's version number and exit
```
Commands:

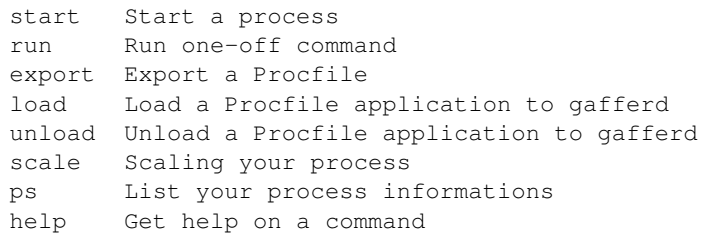

#### <span id="page-19-0"></span>**Gafferd**

Gafferd is a server able to launch and manage processes. It can be controlled via the *[HTTP api](#page-34-0)* .

#### **Usage**

```
$ gafferd -h
usage: gafferd [-h] [-c CONFIG_FILE] [-p PLUGINS_DIR] [-v] [-vv] [--daemon]
              [--pidfile PIDFILE] [--bind BIND] [--certfile CERTFILE]
              [--keyfile KEYFILE] [--backlog BACKLOG]
              [config]
Run some watchers.
positional arguments:
 config configuration file
```

```
optional arguments:
 -h, --help show this help message and exit
 -c CONFIG_FILE, --config CONFIG_FILE
                    configuration file
 -p PLUGINS_DIR, --plugins-dir PLUGINS_DIR
                    default plugin dir
 -v verbose mode
 -vv like verbose mode but output stream too
 --daemon Start gaffer in the background
 --pidfile PIDFILE
 --bind BIND default HTTP binding
 --certfile CERTFILE SSL certificate file for the default binding
 --keyfile KEYFILE SSL key file for the default binding
 --backlog BACKLOG default backlog
```
#### **Config file example**

```
[gaffer]
http_endpoints = public
[endpoint:public]
bind = 127.0.0.1:5000;certfile=
;keyfile=
[webhooks]
;create = http://some/url
;proc.dummy.spawn = http://some/otherurl
[process:dummy]
cmd = ./dummy.py; cwd = .; uid =; qid =;detach = false
;shell = false
; flapping format: attempts=2, window=1., retry_in=7., max_retry=5
; flapping = 2, 1., 7., 5numprocesses = 1
redirect_output = stdout, stderr
; redirect_input = true
; graceful_timeout = 30
[process:echo]
cmd = ./echo.pynumprocesses = 1
redirect_output = stdout, stderr
```
#### redirect\_input = true

#### **Plugins**

Plugins are a way to enhance the basic gafferd functionality in a custom manner. Plugins allows you to load any gaffer application and site plugins. You can for example use the plugin system to add a simple UI to administrate gaffer using

the HTTP interface.

A plugin has the following structure:

```
/pluginname
    _site/
   plugin/
        __init__.py
        ...
        ***.py
```
A plugin can be discovered by adding one ore more module that expose a class inheriting from gaffer.Plugin. Every plugin file should have a \_\_all\_\_ attribute containing the implemented plugin class. Ex:

```
from gaffer import Plugin
\_all = ['DummyPlugin']
from .app import DummyApp
class DummyPlugin(Plugin):
   name = "dummy"version = "1.0"description = "test"
    def app(self, cfg):
        return DummyApp()
```
The dummy app here only print some info when started or stopped:

```
class DummyApp(object):
    def start(self, loop, manager):
        print("start dummy app")
    def stop(sef):
        print("stop dummy")
    def rester(self):
        print("restart dummy")
```
See the *[Overview](#page-9-0)* for more infos. You can try it in the example folder:

```
$ cd examples
$ gafferd -c gaffer.ini -p plugins/
```
Install plugins Installing plugins can be done by placing the plugin in the plugin folder. The plugin folder is either set in the setting file using the **plugin\_dir** in the gaffer section or using the  $-p$  option of the command line.

The default plugin dir is set to  $\sim$  /.gafferd/plugins.

Site plugins Plugins can have "sites" in them, any plugin that exists under the plugins directory with a \_site directory, its content will be statically served when hitting /\_plugin/[plugin\_name]/ url. Those can be added even after the process has started.

Installed plugins that do not contain any Python related content, will automatically be detected as site plugins, and their content will be moved under \_site.

Mandatory Plugins If you rely on some plugins, you can define mandatory plugins using the mandatory attribute of a the plugin class, for example, here is a sample config:

```
class DummyPlugin(Plugin):
    ...
    mandatory = ['somedep']
```
#### <span id="page-22-0"></span>**Gafferctl**

*gafferctl* can be used to run any command listed below. For example, you can get a list of all processes templates:

```
$ gafferctl processes
```
*gafferctl* is an HTTP client able to connect to a UNIX pipe or a tcp connection and connect to a gaffer node. It is using the httpclient module to do it.

You can create your own client either by using the client API provided in the httpclient module or by reading the doc here and passing your own message to the gaffer node. All messages are encoded in JSON.

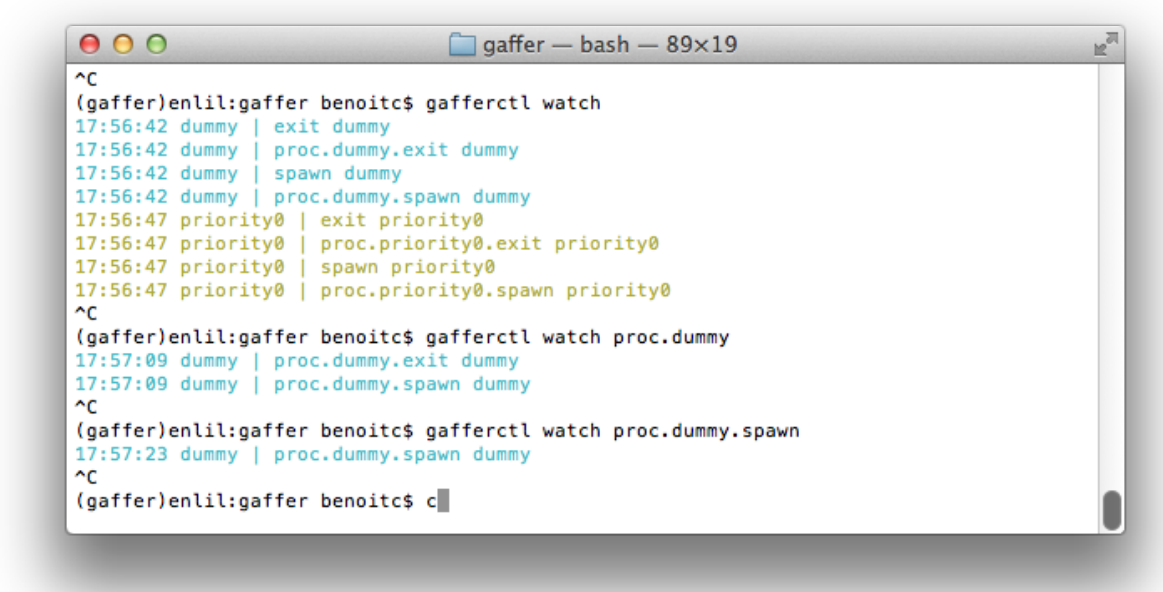

#### **Usage**

```
$ gafferctl help
usage: gafferctl [--version] [--connect=<endpoint>]
                [--certfile] [--keyfile]
                [--help]
                <command> [<args>]
Commands:
   add Increment the number of OS processes
   add_process Add a process to monitor
   del_process Get a process description
   get_process Fetch a process template
```
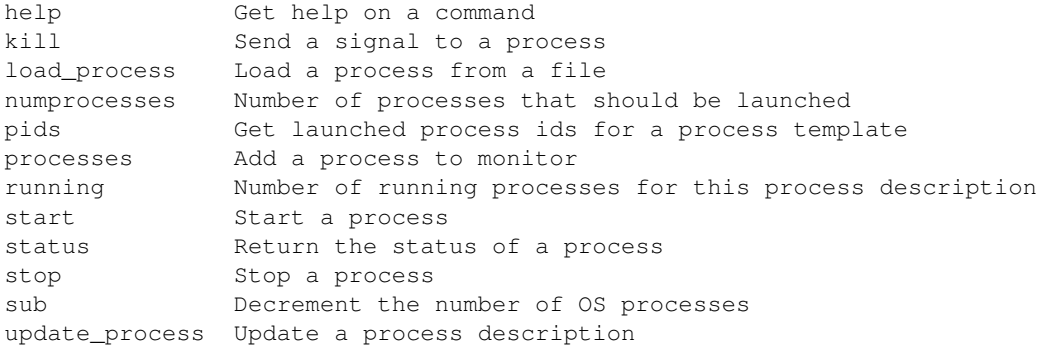

#### gafferctl commands

- status: *[Return the status of a process](#page-42-0)*
- processes: *[Add a process to monitor](#page-41-0)*
- sub: *[Decrement the number of OS processes](#page-43-0)*
- add\_process: *[Add a process to monitor](#page-35-0)*
- get\_process: *[Fetch a process template](#page-37-0)*
- stop: *[Stop a process](#page-43-1)*
- running: *[Number of running processes for this process description](#page-41-1)*
- load\_process: *[Load a process from a file](#page-39-0)*
- watch: *[Watch changes in gaffer](#page-45-0)*
- start: *[Start a process](#page-42-1)*
- add: *[Increment the number of OS processes](#page-35-1)*
- update\_process: *[Update a process description](#page-44-0)*
- kill: *[Send a signal to a process](#page-38-0)*
- numprocesses: *[Number of processes that should be launched](#page-40-0)*
- del\_process: *[Get a process description](#page-36-0)*
- pids: *[Get launched process ids for a process template](#page-40-1)*

Increment the number of OS processes This command dynamically increase the number of OS processes for this process description to monitor in gafferd.

#### HTTP Message:

HTTP/1.1 POST /processes/<name>/\_add/<inc>

The response return {"ok": true} with an http status 200 if everything is ok.

#### Properties:

- name: name of the process
- inc: The number of new OS processes to start

#### Command line:

gafferctl add name inc

#### **Options**

- <name>: name of the process to create
- $\langle$ inc>: The number of new OS processes to start

Add a process to monitor This command dynamically add a process to monitor in gafferd.

#### HTTP Message:

```
HTTP/1.1 POST /processes
Content-Type: application/json
Accept: application/json
{
    "name": "somename",
    "cmd": "cmd to execute":
    "args": [],
    "env": {}
    "uid": int or "",
    "gid": int or "",
    "cwd": "working dir",
    "detach: False,
    "shell": False,
    "os_env": False,
    "numprocesses": 1
}
```
The response return {"ok": true} with an http status 200 if everything is ok.

It return a 409 error in case of a conflict (a process with this name has already been created.

#### Properties:

- name: name of the process
- cmd: program command, string)
- args: the arguments for the command to run. Can be a list or a string. If args is a string, it's splitted using shlex.split(). Defaults to None.
- env: a mapping containing the environment variables the command will run with. Optional
- uid: int or str, user id
- gid: int or st, user group id,
- cwd: working dir
- detach: the process is launched but won't be monitored and won't exit when the manager is stopped.
- shell: boolean, run the script in a shell. (UNIX only),
- os\_env: boolean, pass the os environment to the program
- numprocesses: int the number of OS processes to launch for this description

#### Command line:

gafferctl add\_process [--start] name cmd

#### **Options**

- <name>: name of the process to create
- <cmd>: full command line to execute in a process
- –start: start the watcher immediately

Get a process description This command stop a process and remove it from the monitored process.

#### HTTP Message:

```
HTTP/1.1 DELETE /processes/<name>
```
The response return {"ok": true} with an http status 200 if everything is ok.

#### Properties:

• name: name of the process

#### Command line:

gafferctl del\_process name

#### **Options**

• <name>: name of the process to remove

Fetch a process template This command stop a process and remove it from the monitored process.

#### HTTP Message:

HTTP/1.1 GET /processes/<name>

The response return:

```
{
    "name": "somename",
    "cmd": "cmd to execute":
    "args": [],
    "env": {}
    "uid": int or "",
    "gid": int or "",
    "cwd": "working dir",
    "detach: False,
    "shell": False,
    "os_env": False,
    "numprocesses": 1
}
```
with an http status 200 if everything is ok.

#### Properties:

- name: name of the process
- cmd: program command, string)
- args: the arguments for the command to run. Can be a list or a string. If args is a string, it's splitted using shlex.split(). Defaults to None.
- env: a mapping containing the environment variables the command will run with. Optional
- uid: int or str, user id
- gid: int or st, user group id,
- cwd: working dir
- detach: the process is launched but won't be monitored and won't exit when the manager is stopped.
- shell: boolean, run the script in a shell. (UNIX only),
- os\_env: boolean, pass the os environment to the program
- numprocesses: int the number of OS processes to launch for this description

#### Command line:

gafferctl get\_process name

#### **Options**

• <name>: name of the process details to fetch

Send a signal to a process This command send any signal to a process by name or id.

#### HTTP Message

HTTP/1.1 POST /processes/<name\_or\_id>/\_signal/<signum>

The response *{"ok": True}* if everything was ok.

#### Command line:

gafferctl kill <name\_or\_id> <signum>

#### **Options**

- <name\_or\_id>: name or id of the process
- <signum>: number or name, POSIX signal number (man signal or kill for more information):

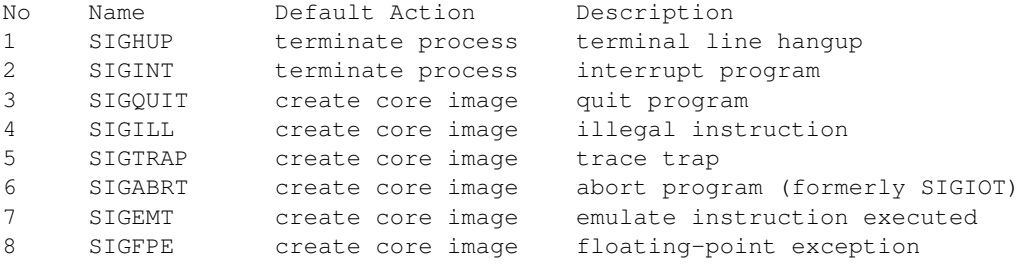

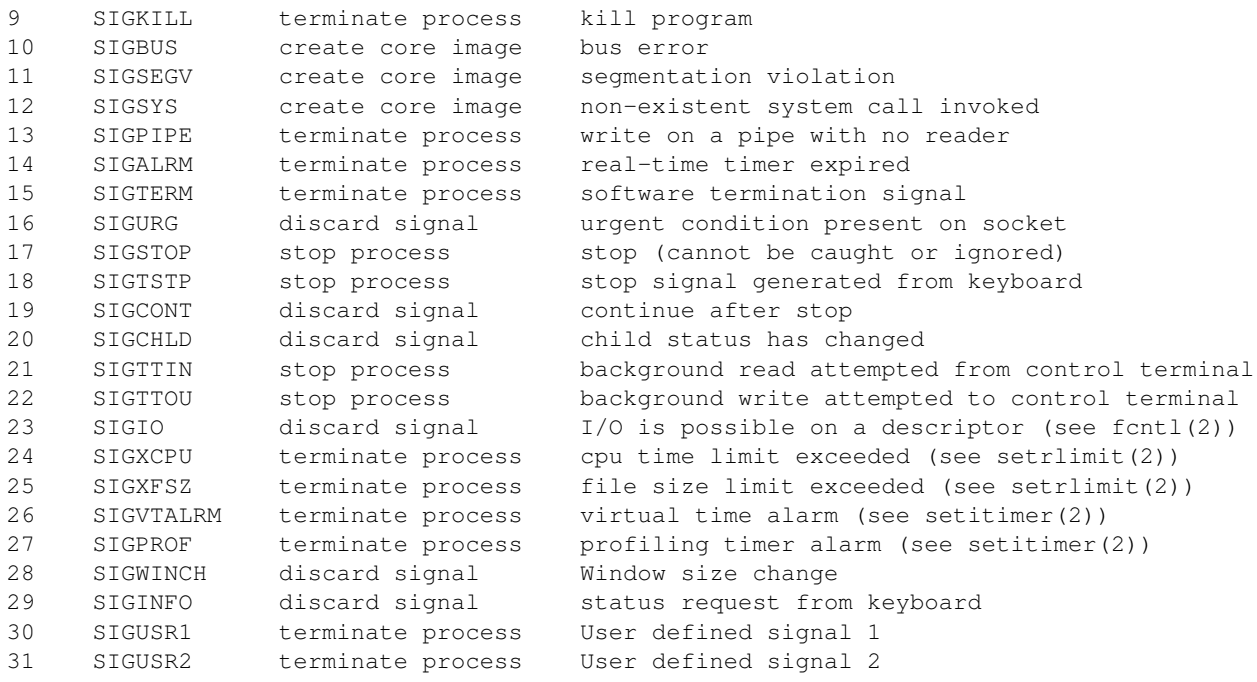

Load a process from a file Like the command add, his command dynamically add a process to monitor in gafferd. Informations are gathered from a file or stdin if the name of file is  $-$ . The file sent is a json file that have the same format described for the HTTP message.

#### HTTP Message:

```
HTTP/1.1 POST /processes
Content-Type: application/json
Accept: application/json
{
    "name": "somename",
    "cmd": "cmd to execute":
    "args": [],
    "env": {}
    "uid": int or "",
    "gid": int or "",
    "cwd": "working dir",
    "detach: False,
    "shell": False,
    "os_env": False,
    "numprocesses": 1
}
```
The response return {"ok": true} with an http status 200 if everything is ok.

It return a 409 error in case of a conflict (a process with this name has already been created.

#### Properties:

- name: name of the process
- cmd: program command, string)
- args: the arguments for the command to run. Can be a list or a string. If args is a string, it's splitted using shlex.split(). Defaults to None.
- env: a mapping containing the environment variables the command will run with. Optional
- uid: int or str, user id
- gid: int or st, user group id,
- cwd: working dir
- detach: the process is launched but won't be monitored and won't exit when the manager is stopped.
- shell: boolean, run the script in a shell. (UNIX only),
- os\_env: boolean, pass the os environment to the program
- numprocesses: int the number of OS processes to launch for this description

#### Command line:

gafferctl load\_process [--start] <file>

#### **Options**

- <name>: name of the process to create
- <file>: path to a json file or stdin -
- –start: start the watcher immediately

#### Example of usage:

```
$ gafferctl load_process ../test.json
$ cat ../test.json | gafferctl load_process -
$ gafferctl load_process - < ../test.json
```
Number of processes that should be launched This command return the number of processes that should be launched

#### HTTP Message:

```
HTTP/1.1 GET /status/<name>
```
The response return:

```
{
    "active": true,
    "running": 1,
    "numprocesses": 1
```
}

with an http status 200 if everything is ok.

#### Properties:

• name: name of the process

#### Command line:

gafferctl numprocesses name

#### **Options**

• <name>: name of the process to start

Get launched process ids for a process template This command return the list of launched process ids for a process template. Process ids are internals ids (for some reason we don't expose the system process ids)

#### HTTP Message:

```
HTTP/1.1 GET /processes/<name>/_pids
```
The response return:

```
{
    "ok": true,
    "pids": [1],
}
```
with an http status 200 if everything is ok.

#### Properties:

• name: name of the process

#### Command line:

gafferctl pids name

#### **Options**

• <name>: name of the process to start

Add a process to monitor This command dynamically add a process to monitor in gafferd.

#### HTTP Message:

HTTP/1.1 GET /processes?running=true

The response return a list of processes. If running=true it will return the list of running processes by pids (pids are internal process ids).

#### Command line:

```
gafferctl processes [--running]
```
#### **Options**

- <name>: name of the process to create
- –running: return the list of process by pid

Number of running processes for this process description This command return the number of processes that are currently running.

#### HTTP Message:

```
HTTP/1.1 GET /status/<name>
```
#### The response return:

```
{
    "active": true,
    "running": 1,
    "numprocesses": 1
}
```
with an http status 200 if everything is ok.

#### Properties:

• name: name of the process

#### Command line:

gafferctl running name

#### **Options**

• <name>: name of the process to start

Start a process This command dynamically start a process.

#### HTTP Message:

```
HTTP/1.1 POST /processes/<name>/_start
```
The response return {"ok": true} with an http status 200 if everything is ok.

#### Properties:

• name: name of the process

#### Command line:

gafferctl start name

#### **Options**

• <name>: name of the process to start

Return the status of a process This command dynamically add a process to monitor in gafferd.

#### HTTP Message:

```
HTTP/1.1 GET /status/name
Content-Type: application/json
```
#### The response return:

```
{
    "active": true,
    "running": 1,
    "numprocesses": 1
}
```
with an http status 200 if everything is ok.

#### Properties:

• name: name of the process

#### Command line:

```
gafferctl status name
```
#### **Options**

• <name>: name of the process to create

Stop a process This command dynamically stop a process.

#### HTTP Message:

```
HTTP/1.1 POST /processes/<name>/_stop
```
The response return {"ok": true} with an http status 200 if everything is ok.

#### Properties:

• name: name of the process

#### Command line:

gafferctl stop name

#### **Options**

• <name>: name of the process to start

Decrement the number of OS processes This command dynamically decrease the number of OS processes for this process description to monitor in gafferd.

#### HTTP Message:

HTTP/1.1 POST /processes/<name>/\_sub/<inc>

The response return {"ok": true} with an http status 200 if everything is ok.

#### Properties:

- name: name of the process
- inc: The number of new OS processes to stop

#### Command line:

gafferctl sub name inc

#### **Options**

- <name>: name of the process to create
- $\langle$  inc>: The number of new OS processes to stop

Update a process description This command dynamically update a process monitored in gafferd. It will stop all processes withe old description before restarting them with the new settings.

#### HTTP Message:

```
HTTP/1.1 POST /processes/name
Content-Type: application/json
{
    "name": "somename",
    "cmd": "cmd to execute":
    "args": [],
    "env": {}
    "uid": int or "",
    "gid": int or "",
    "cwd": "working dir",
    "detach: False,
    "shell": False,
    "os_env": False,
    "numprocesses": 1
}
```
The response return {"ok": true} with an http status 200 if everything is ok.

It return a 409 error in case of a conflict (a process with this name has already been created.

#### Properties:

- name: name of the process
- cmd: program command, string)
- args: the arguments for the command to run. Can be a list or a string. If args is a string, it's splitted using shlex.split(). Defaults to None.
- env: a mapping containing the environment variables the command will run with. Optional
- uid: int or str, user id
- gid: int or st, user group id,
- cwd: working dir
- detach: the process is launched but won't be monitored and won't exit when the manager is stopped.
- shell: boolean, run the script in a shell. (UNIX only),
- os\_env: boolean, pass the os environment to the program
- numprocesses: int the number of OS processes to launch for this description

#### Command line:

```
gafferctl update_process [--start] name
```
#### **Options**

- <name>: name of the process to create
- <cmd>: full command line to execute in a process

Watch changes in gaffer This command allows you to watch changes n a locla or remote gaffer node.

```
\mathbb{R}^{\overline{\mathbb{N}}}000\Box gaffer - bash - 89\times19
\mathop{\text{nc}}(gaffer)enlil:gaffer benoitc$ gafferctl watch
17:56:42 dummy | exit dummy
17:56:42 dummy | proc.dummy.exit dummy
17:56:42 dummy | spawn dummy
17:56:42 dummy | proc.dummy.spawn dummy
17:56:47 priority0 | exit priority0
17:56:47 priority0 | proc.priority0.exit priority0
17:56:47 priority0 | spawn priority0
17:56:47 priority0 | proc.priority0.spawn priority0
\mathop{\text{nc}}(gaffer)enlil:gaffer benoitc$ gafferctl watch proc.dummy
17:57:09 dummy | proc.dummy.exit dummy<br>17:57:09 dummy | proc.dummy.exit dummy<br>17:57:09 dummy | proc.dummy.spawn dummy
^C
(gaffer)enlil:gaffer benoitc$ gafferctl watch proc.dummy.spawn
17:57:23 dummy | proc.dummy.spawn dummy
^{\sim}C
(gaffer)enlil:gaffer benoitc$ c
```
#### HTTP Message

HTTP/1.1 GET /watch/<p1>[/<p2>/<p3>]

It accepts the following query parameters:

- feed : continuous, longpoll, eventsource
- heartbeat: true or seconds, send an empty line each sec (if true 60)

Ex:

```
$ curl "http://127.0.0.1:5000/watch?feed=eventsource&heartbeat=true"
event: exit
data: {"os_pid": 3492, "exit_status": 0, "pid": 1, "event": "exit", "term_signal": 0, "name": "prior.
event: exit
```

```
event: proc.priority0.exit
```
...

The path passed can be any accepted patterns by the manager :

- create will become http://127.0.0.1:5000/watch/create
- proc.dummy will become http://127.0.0.1:5000/watch/proc/dummy

...

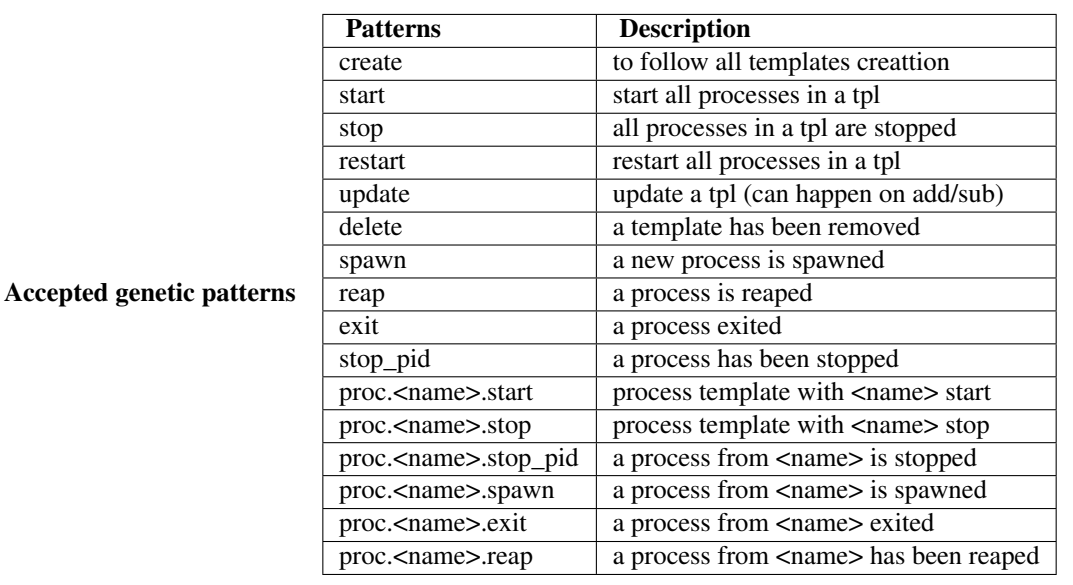

#### Command line:

gafferctl watch <p1>[.<p2>.<p3>]

Note:  $\langle p_1|2,3\rangle$  are the parts of the parttern separrated with a '.'.

Options:

- heartbeat: by default true, can be an int
- colorize: by default true: colorize the output

### <span id="page-34-0"></span>**1.2.5 HTTP api**

an http API provided by the gaffer.http\_handler.HttpHandler' gaffer application can be used to control gaffer via HTTP. To embed it in your app just initialize your manager with it:

manager = Manager(apps=[HttpHandler()])

The HttpHandler can be configured to accept multiple endpoinds and can be extended with new HTTP handlers. Internally we are using Tornado so you can either extend it with rules using pure totrnado handlers or wsgi apps.

#### **Request Format and Responses**

Gaffer supports GET, POST, PUT, DELETE, OPTIONS HTTP verbs.

All messages (except some streams) are JSON encoded. All messages sent to gaffers should be json encoded. Gaffer supports cross-origin resource sharing (aka CORS).

#### **HTTP endpoints**

Main http endpoints are described in the description of the gafferctl commands in *[Gafferctl](#page-22-0)*:

#### <span id="page-35-1"></span>**Increment the number of OS processes**

This command dynamically increase the number of OS processes for this process description to monitor in gafferd.

#### HTTP Message:

```
HTTP/1.1 POST /processes/<name>/_add/<inc>
```
The response return {"ok": true} with an http status 200 if everything is ok.

#### Properties:

- name: name of the process
- inc: The number of new OS processes to start

#### Command line:

gafferctl add name inc

#### **Options**

- <name>: name of the process to create
- $\langle$ inc>: The number of new OS processes to start

#### <span id="page-35-0"></span>**Add a process to monitor**

This command dynamically add a process to monitor in gafferd.

#### HTTP Message:

```
HTTP/1.1 POST /processes
Content-Type: application/json
Accept: application/json
{
    "name": "somename",
    "cmd": "cmd to execute":
    "args": [],
    "env": {}
    "uid": int or "",
    "gid": int or "",
    "cwd": "working dir",
    "detach: False,
    "shell": False,
```

```
"os env": False,
"numprocesses": 1
```
The response return {"ok": true} with an http status 200 if everything is ok.

It return a 409 error in case of a conflict (a process with this name has already been created.

#### Properties:

}

- name: name of the process
- cmd: program command, string)
- args: the arguments for the command to run. Can be a list or a string. If args is a string, it's splitted using shlex.split(). Defaults to None.
- env: a mapping containing the environment variables the command will run with. Optional
- uid: int or str. user id
- gid: int or st, user group id,
- cwd: working dir
- detach: the process is launched but won't be monitored and won't exit when the manager is stopped.
- shell: boolean, run the script in a shell. (UNIX only),
- os\_env: boolean, pass the os environment to the program
- numprocesses: int the number of OS processes to launch for this description

#### Command line:

gafferctl add\_process [--start] name cmd

#### **Options**

- <name>: name of the process to create
- <cmd>: full command line to execute in a process
- –start: start the watcher immediately

#### <span id="page-36-0"></span>**Get a process description**

This command stop a process and remove it from the monitored process.

#### HTTP Message:

HTTP/1.1 DELETE /processes/<name>

The response return {"ok": true} with an http status 200 if everything is ok.

#### Properties:

• name: name of the process

#### Command line:

gafferctl del\_process name

#### **Options**

• <name>: name of the process to remove

#### <span id="page-37-0"></span>**Fetch a process template**

This command stop a process and remove it from the monitored process.

#### HTTP Message:

```
HTTP/1.1 GET /processes/<name>
```
#### The response return:

```
{
    "name": "somename",
    "cmd": "cmd to execute":
    "args": [],
    "env": {}
    "uid": int or "",
    "gid": int or "",
    "cwd": "working dir",
    "detach: False,
    "shell": False,
    "os_env": False,
    "numprocesses": 1
}
```
with an http status 200 if everything is ok.

#### Properties:

- name: name of the process
- cmd: program command, string)
- args: the arguments for the command to run. Can be a list or a string. If args is a string, it's splitted using shlex.split(). Defaults to None.
- env: a mapping containing the environment variables the command will run with. Optional
- uid: int or str, user id
- gid: int or st, user group id,
- cwd: working dir
- detach: the process is launched but won't be monitored and won't exit when the manager is stopped.
- shell: boolean, run the script in a shell. (UNIX only),
- os\_env: boolean, pass the os environment to the program
- numprocesses: int the number of OS processes to launch for this description

#### Command line:

gafferctl get\_process name

#### **Options**

• <name>: name of the process details to fetch

#### <span id="page-38-0"></span>**Send a signal to a process**

This command send any signal to a process by name or id.

#### HTTP Message

HTTP/1.1 POST /processes/<name\_or\_id>/\_signal/<signum>

The response *{"ok": True}* if everything was ok.

#### Command line:

gafferctl kill <name\_or\_id> <signum>

#### **Options**

- <name\_or\_id>: name or id of the process
- <signum>: number or name, POSIX signal number (man signal or kill for more information):

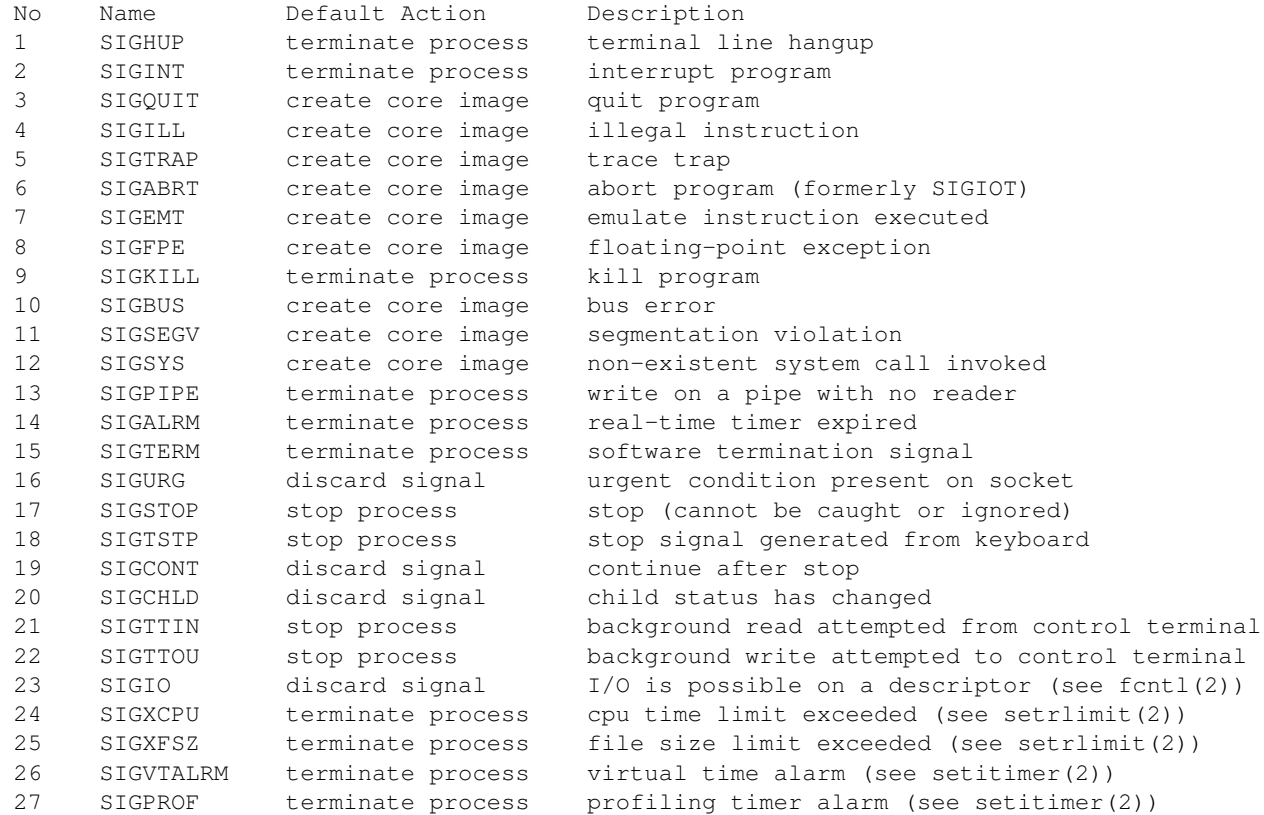

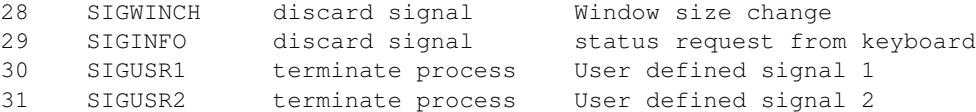

#### <span id="page-39-0"></span>**Load a process from a file**

Like the command add, his command dynamically add a process to monitor in gafferd. Informations are gathered from a file or stdin if the name of file is -. The file sent is a json file that have the same format described for the HTTP message.

#### HTTP Message:

```
HTTP/1.1 POST /processes
Content-Type: application/json
Accept: application/json
{
    "name": "somename",
    "cmd": "cmd to execute":
    "args": [],
    "env": {}
    "uid": int or "",
    "gid": int or "",
    "cwd": "working dir",
    "detach: False,
    "shell": False,
    "os_env": False,
    "numprocesses": 1
}
```
The response return {"ok": true} with an http status 200 if everything is ok.

It return a 409 error in case of a conflict (a process with this name has already been created.

#### Properties:

- name: name of the process
- cmd: program command, string)
- args: the arguments for the command to run. Can be a list or a string. If args is a string, it's splitted using shlex.split(). Defaults to None.
- env: a mapping containing the environment variables the command will run with. Optional
- uid: int or str, user id
- gid: int or st, user group id,
- cwd: working dir
- detach: the process is launched but won't be monitored and won't exit when the manager is stopped.
- shell: boolean, run the script in a shell. (UNIX only),
- os\_env: boolean, pass the os environment to the program
- numprocesses: int the number of OS processes to launch for this description

#### Command line:

```
gafferctl load_process [--start] <file>
```
#### **Options**

- <name>: name of the process to create
- <file>: path to a json file or stdin –
- –start: start the watcher immediately

#### Example of usage:

```
$ gafferctl load_process ../test.json
$ cat ../test.json | gafferctl load_process -
$ gafferctl load_process - < ../test.json
```
#### <span id="page-40-0"></span>**Number of processes that should be launched**

This command return the number of processes that should be launched

#### HTTP Message:

```
HTTP/1.1 GET /status/<name>
```
#### The response return:

```
{
    "active": true,
    "running": 1,
    "numprocesses": 1
```
with an http status 200 if everything is ok.

#### Properties:

}

• name: name of the process

#### Command line:

gafferctl numprocesses name

#### **Options**

• <name>: name of the process to start

#### <span id="page-40-1"></span>**Get launched process ids for a process template**

This command return the list of launched process ids for a process template. Process ids are internals ids (for some reason we don't expose the system process ids)

```
HTTP/1.1 GET /processes/<name>/_pids
```
#### The response return:

```
{
    "ok": true,
    "pids": [1],
}
```
with an http status 200 if everything is ok.

#### Properties:

• name: name of the process

#### Command line:

gafferctl pids name

#### **Options**

• <name>: name of the process to start

#### <span id="page-41-0"></span>**Add a process to monitor**

This command dynamically add a process to monitor in gafferd.

#### HTTP Message:

```
HTTP/1.1 GET /processes?running=true
```
The response return a list of processes. If running=true it will return the list of running processes by pids (pids are internal process ids).

#### Command line:

```
gafferctl processes [--running]
```
#### **Options**

- <name>: name of the process to create
- –running: return the list of process by pid

#### <span id="page-41-1"></span>**Number of running processes for this process description**

This command return the number of processes that are currently running.

```
HTTP/1.1 GET /status/<name>
```
#### The response return:

```
{
    "active": true,
    "running": 1,
    "numprocesses": 1
}
```
with an http status 200 if everything is ok.

#### Properties:

• name: name of the process

#### Command line:

gafferctl running name

#### **Options**

• <name>: name of the process to start

#### <span id="page-42-1"></span>**Start a process**

This command dynamically start a process.

#### HTTP Message:

```
HTTP/1.1 POST /processes/<name>/_start
```
The response return {"ok": true} with an http status 200 if everything is ok.

#### Properties:

• name: name of the process

#### Command line:

gafferctl start name

#### **Options**

• <name>: name of the process to start

#### <span id="page-42-0"></span>**Return the status of a process**

This command dynamically add a process to monitor in gafferd.

```
HTTP/1.1 GET /status/name
Content-Type: application/json
```
#### The response return:

```
{
    "active": true,
    "running": 1,
    "numprocesses": 1
}
```
with an http status 200 if everything is ok.

#### Properties:

• name: name of the process

#### Command line:

```
gafferctl status name
```
#### **Options**

• <name>: name of the process to create

#### <span id="page-43-1"></span>**Stop a process**

This command dynamically stop a process.

#### HTTP Message:

HTTP/1.1 POST /processes/<name>/\_stop

The response return {"ok": true} with an http status 200 if everything is ok.

#### Properties:

• name: name of the process

#### Command line:

gafferctl stop name

#### **Options**

• <name>: name of the process to start

#### <span id="page-43-0"></span>**Decrement the number of OS processes**

This command dynamically decrease the number of OS processes for this process description to monitor in gafferd.

HTTP/1.1 POST /processes/<name>/\_sub/<inc>

The response return {"ok": true} with an http status 200 if everything is ok.

#### Properties:

- **name**: name of the process
- inc: The number of new OS processes to stop

#### Command line:

gafferctl sub name inc

#### **Options**

- <name>: name of the process to create
- $\langle$  inc>: The number of new OS processes to stop

#### <span id="page-44-0"></span>**Update a process description**

This command dynamically update a process monitored in gafferd. It will stop all processes withe old description before restarting them with the new settings.

#### HTTP Message:

```
HTTP/1.1 POST /processes/name
Content-Type: application/json
{
    "name": "somename",
    "cmd": "cmd to execute":
    "args": [],
    "env": {}
    "uid": int or "",
    "gid": int or "",
    "cwd": "working dir",
    "detach: False,
    "shell": False,
    "os_env": False,
    "numprocesses": 1
}
```
The response return {"ok": true} with an http status 200 if everything is ok.

It return a 409 error in case of a conflict (a process with this name has already been created.

#### Properties:

- name: name of the process
- cmd: program command, string)
- args: the arguments for the command to run. Can be a list or a string. If args is a string, it's splitted using shlex.split(). Defaults to None.
- env: a mapping containing the environment variables the command will run with. Optional
- uid: int or str, user id
- gid: int or st, user group id,
- cwd: working dir
- detach: the process is launched but won't be monitored and won't exit when the manager is stopped.
- shell: boolean, run the script in a shell. (UNIX only),
- os\_env: boolean, pass the os environment to the program
- numprocesses: int the number of OS processes to launch for this description

#### Command line:

```
gafferctl update_process [--start] name
```
#### **Options**

- <name>: name of the process to create
- <cmd>: full command line to execute in a process

#### <span id="page-45-0"></span>**Watch changes in gaffer**

This command allows you to watch changes n a locla or remote gaffer node.

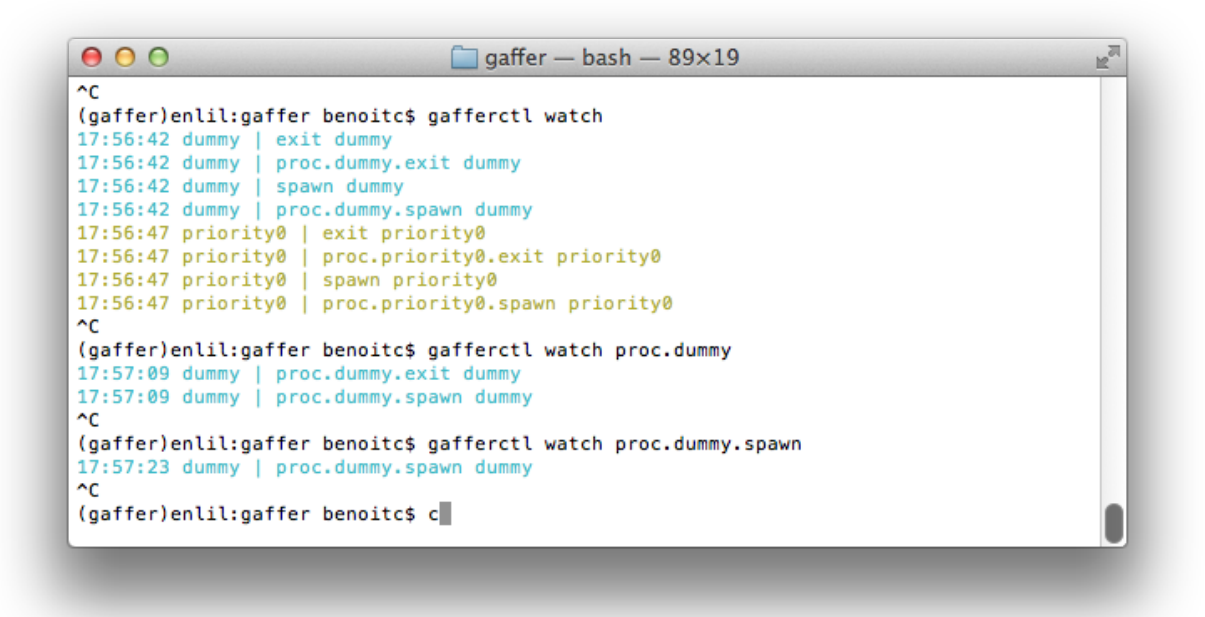

#### HTTP Message

HTTP/1.1 GET /watch/<p1>[/<p2>/<p3>]

It accepts the following query parameters:

- feed : continuous, longpoll, eventsource
- heartbeat: true or seconds, send an empty line each sec (if true 60)

Ex:

```
$ curl "http://127.0.0.1:5000/watch?feed=eventsource&heartbeat=true"
event: exit
data: {"os_pid": 3492, "exit_status": 0, "pid": 1, "event": "exit", "term_signal": 0, "name": "prior
event: exit
event: proc.priority0.exit
...
```
The path passed can be any accepted patterns by the manager :

- create will become http://127.0.0.1:5000/watch/create
- proc.dummy will become http://127.0.0.1:5000/watch/proc/dummy

...

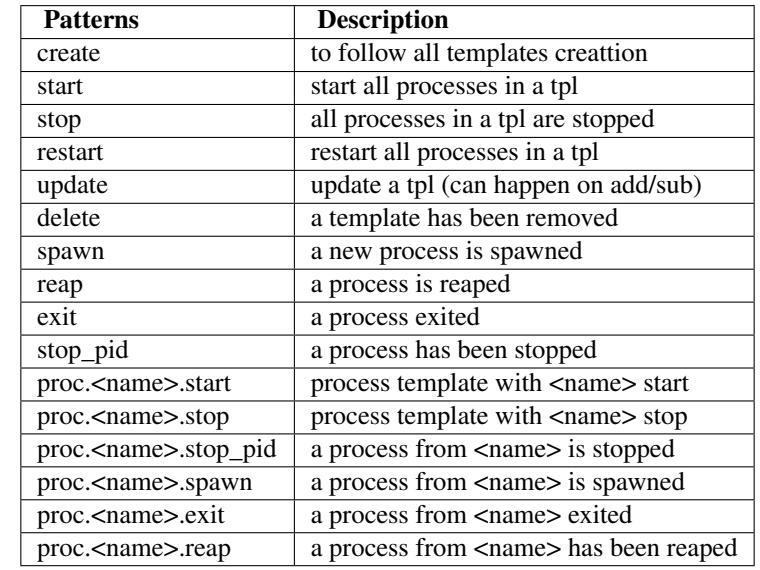

#### Accepted genetic patterns

Command line:

```
gafferctl watch <p1>[.<p2>.<p3>]
```
Note:  $\langle \text{p1}[2,3] \rangle$  are the parts of the parttern separrated with a '.'.

Options:

- heartbeat: by default true, can be an int
- colorize: by default true: colorize the output

Gafferctl is using extensively this HTTP api.

#### **Output streams**

The output streams can be fetched by doing:

#### GET /streams/<pid>/<nameofeed>

It accepts the following query parameters:

- feed : continuous, longpoll, eventsource
- heartbeat: true or seconds, send an empty line each sec (if true 60)

ex:

```
$ curl localhost:5000/streams/1/stderr?feed=continuous
STDERR 12
STDERR 13
STDERR 14
STDERR 15
STDERR 16
STDERR 17
STDERR 18
STDERR 19
STDERR 20
STDERR 21
STDERR 22
STDERR 23
STDERR 24
STDERR 25
STDERR 26
STDERR 27
STDERR 28
STDERR 29
STDERR 30
STDERR 31
$ curl localhost:5000/streams/1/stderr?feed=longpoll
STDERR 215
$ curl localhost:5000/streams/1/stderr?feed=eventsource
event: stderr
data: STDERR 20
event: stderr
data: STDERR 21
event: stderr
data: STDERR 22
$ curl localhost:5000/streams/1/stdout?feed=longpoll
STDOUTi 14
```
#### **Write to STDIN**

It is now possible to write to stdin via the HTTP api by sending:

```
POST to /streams/<pid>/ttin
```
Where <pid> is an internal process ide that you can retrieve by calling *GET* /processses/<name>/\_pids ex:

```
$ curl -XPOST -d $'ECHO\n' localhost:5000/streams/2/stdin
{"ok": true}
$ curl localhost:5000/streams/2/stdout?feed=longpoll
ECHO
```
#### **Websocket stream for STDIN/STDOUT**

It is now possible to get stin/stdout via a websocket. Writing to ws://HOST:PORT/wstreams/<pid> will send the data to stdin any information written on stdout will be then sent back to the websocket.

See the echo client/server example in the example folder:

```
$ python echo_client.py
Sent
Reeiving...
Received 'ECHO
'
(test)enlil:examples benoitc$ python echo_client.py
Sent
Reeiving...
Received 'ECHO
```
Note: unfortunately the echo\_client script can only be launched with python 2.7 :/

Note: to redirect stderr to stdout just use the same name when you setting the redirect\_output property on process creation.

#### **1.2.6 Webhooks**

Webhooks allow to register an url to a specific event (or alls) and the event will be posted on this URL. Each events can triger a post on a given url.

for example to listen all create events on <http://echohttp.com/echo> you can add this line in the webhooks sections of the gaffer setting file:

```
[webhooks]
create = http://echohttp.com/echo you
```
#### Or programatically:

```
from gaffer.manager import Manager
from gaffer.webhooks import WebHooks
hooks = [("create", "http://echohttp.com/echo you ")
webhooks = WebHooks(hooks=hooks)
manager = Manager()
manager.start(apps=[webhooks])
```
This gaffer application is started like other applications in the manager. All *[Gaffer events](#page-55-0)* are supported.

#### **The webhooks Module**

```
class gaffer.webhooks.WebHooks(hooks=[ ])
    Bases: object
    webhook app
    active
    close()
    decref()
    incref()
     jobcount
    maybe_start_monitor()
    maybe_stop_monitor()
    refcount
    register_hook(event, url)
         associate an url to an event
    restart()
```
**start**(*loop*, *manager*) start the webhook app

**stop**()

stop the webhook app, stop monitoring to events

```
unregister_hook(event, url)
     unregister an url for this event
```
# <span id="page-49-0"></span>**1.2.7 Core gaffer framework**

#### <span id="page-49-1"></span>**manager Module**

The manager module is a core component of gaffer. A Manager is responsible of maintaining processes and allows you to interract with them.

#### **Classes**

```
class gaffer.manager.Manager(loop=None)
```
Bases: object

Manager - maintain process alive

A manager is responsible of maintaining process alive and manage actions on them:

•increase/decrease the number of processes / process template

•start/stop processes

•add/remove process templates to manage

The design is pretty simple. The manager is running on the default event loop and listening on events. Events are sent when a process exit or from any method call. The control of a manager can be extended by adding apps on startup. For example gaffer provides an application allowing you to control processes via HTTP.

Running an application is done like this:

```
# initialize the application with the default loop
loop = pyuv.Loop.default_loop()
m = Manager(loop=loop)
# start the application
m.start(apps=[HttpHandler])
.... # do smth
m.stop() # stop the controlller
m.run() # run the event loop
```
Note: The loop can be omitted if the first thing you do is launching a manager. The run function is here for convenience. You can of course just run *loop.run()* instead

Warning: The manager should be stopped the last one to prevent any lock in your application.

#### **add\_process**(*name*, *cmd*, *\*\*kwargs*)

add a process to the manager. all process should be added using this function

•name: name of the process

•cmd: program command, string)

•args: the arguments for the command to run. Can be a list or a string. If args is a string, it's splitted using shlex.split(). Defaults to None.

•env: a mapping containing the environment variables the command will run with. Optional

•uid: int or str, user id

•gid: int or st, user group id,

•cwd: working dir

•detach: the process is launched but won't be monitored and won't exit when the manager is stopped.

•shell: boolean, run the script in a shell. (UNIX only),

•os\_env: boolean, pass the os environment to the program

•numprocesses: int the number of OS processes to launch for this description

•flapping: a FlappingInfo instance or, if flapping detection should be used. flapping parameters are:

–attempts: maximum number of attempts before we stop the process and set it to retry later

–window: period in which we are testing the number of retry

–retry\_in: seconds, the time after we restart the process and try to spawn them

–max\_retry: maximum number of retry before we give up and stop the process.

•redirect\_output: list of io to redict (max 2) this is a list of custom labels to use for the redirection. Ex: ["a", "b"] will redirect stdout & stderr and stdout events will be labeled "a"

•redirect\_input: Boolean (False is the default). Set it if you want to be able to write to stdin.

•graceful\_timeout: graceful time before we send a SIGKILL to the process (which definitely kill it). By default 30s. This is a time we let to a process to exit cleanly.

**get\_group**(*groupname*)

return list of named process of this group

```
get_groups()
    return the groups list
```

```
get_process(name_or_pid)
```

```
get_process_id()
    generate a process id
```

```
get_process_info(name)
    get process info
```

```
get_process_state(name)
```

```
get_process_stats(name_or_id)
     return process stats for a process template or a process id
```
**get\_process\_status**(*name*) return the process status:

```
{
  "active": str,
 "running": int,
  "max_processes": int
}
```
•active can be *active* or *stopped*

•running: the number of actually running OS processes using this template.

•max\_processes: The maximum number of processes that should run. It is is normally the same than the runnin value.

#### **manage\_process**(*name*)

```
monitor(name_or_id, listener)
     get stats changes on a process template or id
```
**on**(*evtype*, *listener*)

subscribe to the manager event *eventype*

'on' is an alias to this function

```
once(evtype, listener)
```
subscribe to the manager event *eventype*

'on' is an alias to this function

```
processes_stats()
```
iterator returning all processes stats

```
remove_group(groupname)
     remove a group and all its processes. All processes are stopped
```

```
remove_process(name)
```
remove the process and its config from the manager

```
restart(callback=None)
```
restart all processes in the manager. This function is threadsafe

```
restart_group(groupname)
    restart all processes in a group
```

```
restart_process(name)
```
restart a process

#### **run**()

Convenience function to use in place of *loop.run()* If the manager is not started it raises a *RuntimeError*.

Note: if you want to use separately the default loop for this thread then just use the start function and run the loop somewhere else.

#### **running\_processes**()

return running processes

```
send_signal(name_or_id, signum)
```
send a signal to a process or all processes contained in a state

**start**(*apps=*[ ]) start the manager.

```
start_group(groupname)
     start all process templates of the group
```
**start\_process**(*name*)

**start\_processes**() start all processes

```
stop(callback=None)
     stop the manager. This function is threadsafe
```

```
stop_group(groupname)
     stop all processes templates of the group
```

```
stop_process(name_or_id)
    stop a process by name or id
```
If a name is given all processes associated to this name will be removed and the process is marked at stopped. If the internal process id is givien, only the process with this id will be stopped

#### **stop\_processes**()

stop all processes in the manager

**subscribe**(*evtype*, *listener*)

subscribe to the manager event *eventype*

'on' is an alias to this function

#### **subscribe\_once**(*evtype*, *listener*)

subscribe once to the manager event *eventype*

'once' is an alias to this function

```
ttin(name, i=1)
```
increase the number of system processes for a state. Change is handled once the event loop is idling

```
ttou (name, i=1)
```
decrease the number of system processes for a state. Change is handled once the event loop is idling

```
unmonitor(name_or_id, listener)
```
get stats changes on a process template or id

```
unsubscribe(evtype, listener)
```
unsubscribe from the event *eventype*

```
update_process(name, cmd, **kwargs)
    update a process information.
```
When a process is updated, all current processes are stopped then the state is updated and new processes with new info are started

**wakeup**()

#### <span id="page-53-0"></span>**process Module**

The process module wrap a process and IO redirection

class gaffer.process.**Process**(*loop*, *id*, *name*, *cmd*, *group=None*, *args=None*, *env=None*, *uid=None*, *gid=None*, *cwd=None*, *detach=False*, *shell=False*, *redirect\_output=*[ ], *redirect\_input=False*, *custom\_streams=*[ ], *custom\_channels=*[ ], *on\_exit\_cb=None*)

Bases: object

class wrapping a process

Args:

•loop: main application loop (a pyuv Loop instance)

•name: name of the process

•cmd: program command, string)

•args: the arguments for the command to run. Can be a list or a string. If args is a string, it's splitted using shlex.split(). Defaults to None.

•env: a mapping containing the environment variables the command will run with. Optional

•uid: int or str, user id

•gid: int or st, user group id,

•cwd: working dir

•detach: the process is launched but won't be monitored and won't exit when the manager is stopped.

•shell: boolean, run the script in a shell. (UNIX only)

•redirect\_output: list of io to redict (max 2) this is a list of custom labels to use for the redirection. Ex: ["a", "b"] will redirect stdoutt & stderr and stdout events will be labeled "a"

•redirect\_input: Boolean (False is the default). Set it if you want to be able to write to stdin.

•custom\_streams: list of additional streams that should be created and passed to process. This is a list of streams labels. They become available through streams attribute.

•custom\_channels: list of additional channels that should be passed to process.

**active**

**close**()

#### **closed**

**info**

return the process info. If the process is monitored it return the last informations stored asynchronously by the watcher

#### **kill**(*signum*)

send a signal to the process

**monitor**(*listener=None*) start to monitor the process

Listener can be any callable and receive *("stat", process\_info)*

**monitor\_io**(*io\_label*, *listener*)

subscribe to registered IO events

#### **pid**

return the process pid

#### **spawn**()

spawn the process

**status**

return the process status

**stop**()

stop the process

**unmonitor**(*listener*) stop monitoring this process.

listener is the callback passed to the monitor function previously.

**unmonitor\_io**(*io\_label*, *listener*) unsubscribe to the IO event

**write**(*data*) send data to the process via stdin

```
writelines(data)
     send data to the process via stdin
```

```
class gaffer.process.ProcessWatcher(loop, pid)
```
Bases: object

object to retrieve process stats

#### **active**

**refresh**(*interval=0*)

**stop**(*all\_events=False*)

**subscribe**(*listener*)

**subscribe\_once**(*listener*)

**unsubscribe**(*listener*)

class gaffer.process.**RedirectIO**(*loop*, *process*, *stdio=*[ ]) Bases: object

**pipes\_count** = 2

**start**()

**stdio**

**stop**(*all\_events=False*)

**subscribe**(*label*, *listener*)

<span id="page-54-0"></span>**unsubscribe**(*label*, *listener*)

```
class gaffer.process.RedirectStdin(loop, process)
    Bases: object
```
redirect stdin allows multiple sender to write to same pipe

```
start()
```
**stop**(*all\_events=False*)

**write**(*data*)

**writelines**(*data*)

```
class gaffer.process.Stream(loop, process, id)
    Bases: gaffer.process.RedirectStdin
```
create custom stdio

**start**()

**subscribe**(*listener*)

**unsubscribe**(*listener*)

```
gaffer.process.get_process_info(process=None, interval=0)
     Return information about a process. (can be an pid or a Process object)
```
If process is None, will return the information about the current process.

#### <span id="page-55-0"></span>**Gaffer events**

Many events happend in gaffer.

#### **Manager events**

Manager events have the following format:

```
{
  "event": "<nameofevent">>,
  "name": "<templatename>"
}
```
- create: a process template is created
- start: a process template start to launch OS processes
- stop: all OS processes of a process template are stopped
- restart: all processes of a process template are restarted
- update: a process template is updated
- delete: a process template is deleted
- spawn: a new process is spawned
- reap: a process is reaped
- exit: a process exited
- stop\_pid: a process has been stopped

#### **Processes events**

All processes' events are prefixed by  $\text{proc.}$  < name  $>$  to make the pattern matching easier, where  $\text{name}$  is the name of the process template

Events are:

- proc.<name>.start : the template <name> start to spawn processes
- proc.<name>.spawn : one OS process using the process <name> template is spawned. Message is:

```
{
  "event": "proc.<name>.spawn">>,
  "name": "<name>",
  "detach": false,
  "pid": int
}
```
Note: pid is the internal pid

• proc.<name>.exit: one OS process of the <name> template has exited. Message is:

```
{
 "event": "proc.<name>.exit">>,
 "name": "<name>",
 "pid": int,
 "exit_code": int,
 "term_signal": int
}
```
- proc.<name>.stop: all OS processes in the template <name> are stopped.
- proc.<name>.stop\_pid: One OS process of the template <name> is stopped. Message is:

```
{
 "event": "proc.<name>.stop_pid">>,
  "name": "<name>",
  "pid": int
}
```
• proc.<name>.stop\_pid: One OS process of the template <name> is reapped. Message is:

```
{
 "event": "proc.<name>.reap">>,
 "name": "<name>",
  "pid": int
}
```
#### **The events Module**

This module offeres a common way to susbscribe and emit events. All events in gaffer are using.

#### Example of usage

```
event = EventEmitter()
# subscribe to all events with the pattern a.*
```

```
event.subscribe("a", subscriber)
# subscribe to all events "a.b"
event.subscribe("a.b", subscriber2)
# subscribe to all events (wildcard)
event.subscribe(".", subscriber3)
# publish an event
event.publish("a.b", arg, namedarg=val)
```
In this example all subscribers will be notified of the event. A subscriber is just a callable *(event, \*args, \*\*kwargs)*

#### **Classes**

```
class gaffer.events.EventEmitter(loop, max_size=200)
```
Bases: object

Many events happend in gaffer. For example a process will emist the events "start", "stop", "exit".

This object offer a common interface to all events emitters

**close**()

close the event

This function clear the list of listeners and stop all idle callback

```
publish(evtype, *args, **kwargs)
     emit an event evtype
```
The event will be emitted asynchronously so we don't block here

```
subscribe(evtype, listener, once=False)
     subcribe to an event
```
**subscribe\_once**(*evtype*, *listener*) subscribe to event once. Once the evennt is triggered we remove ourself from the list of listenerrs

**unsubscribe**(*evtype*, *listener*, *once=False*) unsubscribe from an event

**unsubscribe\_all**(*events=*[ ]) unsubscribe all listeners from a list of events

**unsubscribe\_once**(*evtype*, *listener*)

#### <span id="page-57-0"></span>**Webhooks**

Webhooks allow to register an url to a specific event (or alls) and the event will be posted on this URL. Each events can triger a post on a given url.

for example to listen all create events on <http://echohttp.com/echo> you can add this line in the webhooks sections of the gaffer setting file:

```
[webhooks]
create = http://echohttp.com/echo you
```
Or programatically:

```
from gaffer.manager import Manager
from gaffer.webhooks import WebHooks
hooks = [("create", "http://echohttp.com/echo you ")
webhooks = WebHooks(hooks=hooks)
manager = Manager()
manager.start(apps=[webhooks])
```
This gaffer application is started like other applications in the manager. All *[Gaffer events](#page-55-0)* are supported.

#### **The webhooks Module**

```
class gaffer.webhooks.WebHooks(hooks=[ ])
     Bases: object
     webhook app
     active
     close()
     decref()
     incref()
     jobcount
     maybe_start_monitor()
     maybe_stop_monitor()
     refcount
     register_hook(event, url)
         associate an url to an event
     restart()
     start(loop, manager)
         start the webhook app
     stop()
         stop the webhook app, stop monitoring to events
     unregister_hook(event, url)
         unregister an url for this event
```
#### <span id="page-58-0"></span>**procfile Module**

module to parse and manage a Procfile

```
class gaffer.procfile.Procfile(procfile, envs=None)
     Bases: object
```
Procfile object to parse a procfile and a list of given environnment files.

```
as_configparser(concurrency_settings=None)
     return a ConfigParser object. It can be used to generate a gafferd setting file or a configuration file that can
     be included.
```
**as\_dict**(*name*, *concurrency\_settings=None*) return a procfile line as a JSON object usable with the command gafferctl load. **get\_env**(*envs=*[ ]) build the procfile environment from a list of procfiles

#### **get\_groupname**()

```
parse(procfile)
```
main function to parse a procfile. It returns a dict

#### **parse\_cmd**(*v*)

**processes**() iterator over the configuration

#### <span id="page-59-0"></span>**pidfile Module**

```
class gaffer.pidfile.Pidfile(fname)
```
Bases: object

Manage a PID file. If a specific name is provided it and '"%s.oldpid" % name' will be used. Otherwise we create a temp file using os.mkstemp.

**create**(*pid*)

**rename**(*path*)

```
unlink()
     delete pidfile
```

```
validate()
     Validate pidfile and make it stale if needed
```
#### <span id="page-59-1"></span>**util Module**

```
gaffer.util.bytes2human(n)
     Translates bytes into a human repr.
```

```
gaffer.util.bytestring(s)
```

```
gaffer.util.check_gid(val)
     Return a gid, given a group value
```
If the group value is unknown, raises a ValueError.

```
gaffer.util.check_uid(val)
```
Return an uid, given a user value. If the value is an integer, make sure it's an existing uid.

If the user value is unknown, raises a ValueError.

```
gaffer.util.daemonize()
     Standard daemonization of a process.
```

```
gaffer.util.from_nanotime(n)
     convert from nanotime to seconds
```

```
gaffer.util.get_maxfd()
```

```
gaffer.util.getcwd()
     Returns current path, try to use PWD env first
```

```
gaffer.util.is_ipv6(addr)
```

```
gaffer.util.nanotime(s=None)
     convert seconds to nanoseconds. If s is None, current time is returned
```
gaffer.util.**parse\_address**(*netloc*, *default\_port=8000*) gaffer.util.**setproctitle\_**(*title*) gaffer.util.**substitute\_env**(*s*, *env*)

#### <span id="page-60-0"></span>**tornado\_pyuv Module**

class gaffer.tornado\_pyuv.**IOLoop**(*impl=None*, *\_loop=None*) Bases: object

**ERROR** = 24

 $NONE = 0$ 

**READ** = 1

**WRITE** = 4

**add\_callback**(*callback*)

**add\_handler**(*fd*, *handler*, *events*)

**add\_timeout**(*deadline*, *callback*)

**close**(*all\_fds=False*, *all\_handlers=False*)

#### **handle\_callback\_exception**(*callback*)

This method is called whenever a callback run by the IOLoop throws an exception.

By default simply logs the exception as an error. Subclasses may override this method to customize reporting of exceptions.

The exception itself is not passed explicitly, but is available in sys.exc\_info.

#### static **initialized**()

Returns true if the singleton instance has been created.

#### **install**()

Installs this IOLoop object as the singleton instance.

This is normally not necessary as *instance()* will create an IOLoop on demand, but you may want to call *install* to use a custom subclass of IOLoop.

static **instance**()

**log\_stack**(*signal*, *frame*)

**remove\_handler**(*fd*)

**remove\_timeout**(*timeout*)

```
running()
```
Returns true if this IOLoop is currently running.

**set\_blocking\_log\_threshold**(*seconds*)

**set\_blocking\_signal\_threshold**(*seconds*, *action*)

**start**(*run\_loop=True*)

**stop**()

**update\_handler**(*fd*, *events*)

class gaffer.tornado\_pyuv.**PeriodicCallback**(*callback*, *callback\_time*, *io\_loop=None*) Bases: object

**start**()

```
stop()
```

```
class gaffer.tornado_pyuv.Waker(loop)
    Bases: object
```

```
wake()
```

```
gaffer.tornado_pyuv.install()
```
# <span id="page-61-1"></span>**1.2.8 httpclient Module**

Gaffer provides you a simple Client to control a gaffer node via HTTP.

Example of usage:

**import pyuv**

```
from gaffer.httpclient import Server
# initialize a loop
loop = pyuv.Loop.default_loop()
s = Server("http://localhost:5000", loop=loop)
# add a process without starting it
process = s.add_process("dummy", "/some/path/to/dummy/script", start=False)
# start a process
process.start()
# increase the number of process by 2 (so 3 will run)
process.add(2)
# stop all processes
process.stop()
loop.run()
class gaffer.httpclient.EventsourceClient(loop, url, **kwargs)
    Bases: object
    simple client to fetch Gaffer streams using the eventsource stream.
    Example of usage:
    loop = pyuv.Loop.default_loop()
    def cb(event, data):
        print(data)
     # create a client
    url = http://localhost:5000/streams/1/stderr?feed=continuous'
    client = EventSourceClient(loop, url)
     # subscribe to the stderr event
    client.subscribe("stderr", cb)
```

```
# start the client
    client.start()
    render(event, data)
    run()
    start()
    stop()
    subscribe(event, listener)
    subscribe_once(event, listener)
    unsubscribe(event, listener)
exception gaffer.httpclient.GafferConflict
    Bases: exceptions.Exception
    exption raised on HTTP 409
exception gaffer.httpclient.GafferNotFound
```
Bases: exceptions.Exception

exception raised on HTTP 404

```
class gaffer.httpclient.HTTPClient(async_client_class=None, loop=None, **kwargs)
     Bases: object
```
A blocking HTTP client.

This interface is provided for convenience and testing; most applications that are running an IOLoop will want to use *AsyncHTTPClient* instead. Typical usage looks like this:

```
http_client = httpclient.HTTPClient()
try:
   response = http_client.fetch("http://www.friendpaste.com/")
   print response.body
except httpclient.HTTPError as e:
   print("Error: %s" % e)
```
#### **close**()

Closes the HTTPClient, freeing any resources used.

**fetch**(*request*, *\*\*kwargs*)

Executes a request, returning an *HTTPResponse*.

The request may be either a string URL or an *HTTPRequest* object. If it is a string, we construct an *HTTPRequest* using any additional kwargs: HTTPRequest(request, \*\*kwargs)

If an error occurs during the fetch, we raise an *HTTPError*.

```
class gaffer.httpclient.Process(server, process)
```
Bases: object

Process object. Represent a remote process state

```
active
```
return True if the process is active

```
add(num=1)
```
increase the number of processes for this template

#### **info**()

return the process info dict

#### **numprocesses**

return the maximum number of processes that can be launched for this template

#### **pids**

return a list of running pids

#### **restart**()

restart the process

#### **running**

return the number of processes running for this template

```
signal(num_or_str)
     send a signal to all processes of this template
```
#### **start**()

start the process if not started, spawn new processes

#### **stats**()

#### **status**()

{

Return the status

```
"active": true,
    "running": 1,
    "numprocesses": 1
}
```
#### **stop**()

stop the process

#### $sub(num=1)$

decrease the number of processes for this template

### class gaffer.httpclient.**ProcessId**(*server*, *pid*, *process*)

Bases: object

Process Id object. It represent a pid

#### **active**

return True if the process is active

**signal**(*num\_or\_str*) Send a signal to the pid

#### **stop**()

stop the process

class gaffer.httpclient.**Server**(*uri*, *loop=None*, *\*\*options*) Bases: object

Server, main object to connect to a gaffer node. Most of the calls are blocking. (but running in the loop)

```
add_process(name, cmd, **kwargs)
```
add a process. Use the same arguments as in save\_process.

If a process with the same name is already registred a *GafferConflict* exception is raised.

#### **get\_group**(*name*)

return the list of all process templates of this group

```
get_process(name_or_id)
    get a process by name or id.
```
If id is given a ProcessId instance is returned in other cases a Process instance is returned.

```
get_watcher(heartbeat='true')
```
return a watcher to listen on /watch

#### **groups**()

return the list of all groups

```
is_process(name)
    is the process exists ?
```
**json\_body**(*resp*)

**processes**()

get list of registered processes

```
remove_group(name)
```
remove the group and all process templates of the group

```
remove_process(name)
```
Stop a process and remove it from the managed processes

**request**(*method*, *path*, *headers=None*, *body=None*, *\*\*params*)

```
restart_group(name)
```
restart all process templates of the group

#### **running**()

get list of running processes by pid

```
save_process(name, cmd, **kwargs)
```
save a process.

Args:

•name: name of the process

•cmd: program command, string)

•args: the arguments for the command to run. Can be a list or a string. If args is a string, it's splitted using shlex.split(). Defaults to None.

•env: a mapping containing the environment variables the command will run with. Optional

•uid: int or str, user id

•gid: int or st, user group id,

•cwd: working dir

•detach: the process is launched but won't be monitored and won't exit when the manager is stopped.

•shell: boolean, run the script in a shell. (UNIX only),

•os\_env: boolean, pass the os environment to the program

•numprocesses: int the number of OS processes to launch for this description

If *\_force\_update=True* is passed, the existing process template will be overwritten.

#### **send\_signal**(*name\_or\_id*, *num\_or\_str*)

Send a signal to the pid or the process name

```
start_group(name)
     start all process templates of the group
```
- **stop\_group**(*name*) stop all process templates of the group
- **update\_process**(*name*, *cmd*, *\*\*kwargs*) update a process.

**version** get gaffer version

```
class gaffer.httpclient.Watcher(loop, url, **kwargs)
    Bases: gaffer.httpclient.EventsourceClient
```
simple EventsourceClient wrapper that decode the JSON to a python object

**render**(*event*, *data*)

```
gaffer.httpclient.encode(v, charset='utf8')
```

```
gaffer.httpclient.make_uri(base, *args, **kwargs)
     Assemble a uri based on a base, any number of path segments, and query string parameters.
```
gaffer.httpclient.**url\_encode**(*obj*, *charset='utf8'*, *encode\_keys=False*)

```
gaffer.httpclient.url_quote(s, charset='utf-8', safe='/:')
     URL encode a single string with a given encoding.
```
# **1.2.9 Gaffer applications**

Gaffer applications are applications that are started by the manager. A gaffer application can be used to interract with the manager or listening on events.

An application is a class with the following structure:

```
class Myapplication(object):
    def __init__(self):
        # do inti
    def start(self, loop, manager):
        # this method is call by the manager to start the
        application
    def stop(self):
        # method called when the manager stop
    def restart(self):
        # methhod called when the manager restart
```
#### **Following applications are provided by gaffer:**

#### <span id="page-65-0"></span>**http\_handler Module**

```
class gaffer.http_handler.HttpEndpoint(uri='127.0.0.1:5000', backlog=128,
                                      ssl_options=None)
```
Bases: object

**restart**() **start**(*loop*, *app*) **stop**() class gaffer.http\_handler.**HttpHandler**(*endpoints=*[ ], *handlers=None*, *\*\*settings*)

Bases: object

simple gaffer application that gives an HTTP API access to gaffer.

This application can listen on multiple endpoints (tcp or unix sockets) with different options. Each endpoint can also listen on different interfaces

**restart**()

**start**(*loop*, *manager*)

**stop**()

#### <span id="page-66-1"></span>**console\_output Module**

module to return all streams from the managed processes to the console. This application is subscribing to the manager to know when a process is created or killed and display the information. When an OS process is spawned it then subscribe to its streams if any are redirected and print the output on the console. This module is used by *[Gaffer](#page-15-0)* .

Note: if colorize is set to true, each templates will have a different colour

```
class gaffer.console_output.Color
     Bases: object
     wrapper around colorama to ease the output creation. Don't use it directly, instead, use the
     colored(name_of_color, lines) to return the colored ouput.
     Colors are: cyan, yellow, green, magenta, red, blue, intense_cyan, intense_yellow, intense_green, in-
     tense_magenta, intense_red, intense_blue.
     lines can be a list or a string.
     output(color_name, lines)
class gaffer.console_output.ConsoleOutput(colorize=True, output_streams=True, ac-
                                                   tions=None)
     Bases: object
     The application that need to be added to the gaffer manager
     DEFAULT_ACTIONS = ['spawn', 'reap', 'exit', 'stop_pid']
     restart(start)
     start(loop, manager)
     stop()
sig_handler Module
```
<span id="page-66-2"></span><span id="page-66-0"></span>class gaffer.sig\_handler.**BaseSigHandler** Bases: object

A simple gaffer application to handle signals

**QUIT\_SIGNALS** = (3, 15, 2) **handle\_quit**(*handle*, *\*args*) **handle\_reload**(*handle*, *\*args*) **restart**() **start**(*loop*) **stop**() class gaffer.sig\_handler.**SigHandler** Bases: [gaffer.sig\\_handler.BaseSigHandler](#page-66-0) A simple gaffer application to handle signals **handle\_quit**(*handle*, *\*args*)

**handle\_reload**(*handle*, *\*args*)

**start**(*loop*, *manager*)

**CHAPTER**

**TWO**

# **INDICES AND TABLES**

- <span id="page-68-0"></span>• *genindex*
- *modindex*
- *search*

# **PYTHON MODULE INDEX**

# <span id="page-70-0"></span>g

gaffer.console\_output, [63](#page-66-1) gaffer.events, [52](#page-55-0) gaffer.http\_handler, [62](#page-65-0) gaffer.httpclient, [58](#page-61-1) gaffer.manager, [46](#page-49-1) gaffer.pidfile, [56](#page-59-0) gaffer.process, [50](#page-53-0) gaffer.procfile, [55](#page-58-0) gaffer.sig\_handler, [63](#page-66-2) gaffer.tornado\_pyuv, [57](#page-60-0) gaffer.util, [56](#page-59-1) gaffer.webhooks, [54](#page-57-0)